# **O USO DA METODOLOGIA BIM E TEMPLATES PERSONALIZADOS EM REVIT, PARA OTIMIZAÇÃO DO PROCESSO CONSTRUTIVO**

Alessandro de Liz Clementino $<sup>1</sup>$ </sup> Orientadora: Prof. Laísa C. Carvalho

#### **RESUMO**

A indústria da construção civil em todo o mundo possui elevada importância socioeconômica, movimentando grande volume de recursos e mão de obra. No Brasil é ainda um setor pouco desenvolvido e conservador. Cabe ressaltar ainda, o momento de crise enfrentado pelo país, afetando o volume de trabalho e o lucro. Frente a este cenário torna-se imprescindível a busca por metodologias e processos que contribuam para um maior controle e melhoria no processo construtivo. Para suprir essas necessidades, o BIM (*Building Information Modeling*), enquadra-se como uma metodologia inovadora trabalhando em conjunto com ferramentas computacionais, possibilitando a otimização de todo o processo construtivo. Esta pesquisa tem por objetivo analisar o uso da metodologia BIM, por meio do Software Autodesk Revit, para a modelagem de uma residência, reproduzindo o resultado pretendido, analisando e resolvendo as interferências por meio da compatibilização de seus projetos e apresentando as vantagens e benefícios da utilização da modelagem BIM. Como resultado foi constatado a possibilidade de resolução dos conflitos e interferências ainda na fase de projeto, diminuindo o retrabalho, além de melhorias como a cooperação entre os envolvidos, a padronização das informações e qualidade das representações gráficas.

**Palavras-chave:** BIM. Autodesk Revit. Modelagem. Compatibilização.

# **1 INTRODUÇÃO**

 $\overline{a}$ 

A indústria da construção civil, no Brasil e no mundo, possui grande importância socioeconômica, com grande volume de geração de empregos, e consumindo grande quantidade de recursos. Ainda assim, de acordo com Nascimento e Santos (2003), representa um setor pouco desenvolvido e muito conservador.

<sup>1</sup> Graduando do Curso de Engenharia Civil do Centro Universitário do Sul de Minas - UNIS

Por este motivo, na busca crescente por qualidade e produtividade, visando menores custos de produção e utilização racional dos recursos, tornou-se necessário o desenvolvimento de novas metodologias e tecnologias.

As tradicionais ferramentas CAD<sup>2</sup> 2D (*Computer-Aided Design*), através do uso de sistemas de computador para criação de projetos, vieram para substituir os desenhos à mão, o que trouxe uma melhor metodologia de trabalho e eficiência, mas deixam diversas lacunas para erros, devido à falta de integração entre os elementos envolvidos, gerando retrabalho, atrasos na obra e necessidade de alterações.

Para suprir essa necessidade de melhoria no processo construtivo, o BIM (*Building Information Modeling*), ou Modelagem da Informação da Construção, surgiu como uma metodologia inovadora aliada à sistemas informatizados. Segundo Eastman (2008), BIM não é apenas um tipo de objeto ou software, é uma série de processos de atividade humana, associados com alguma tecnologia de modelagem visando produzir, analisar e realizar a comunicação entre modelos de construção.

O BIM é um sistema inteligente que permite o desenvolvimento de projetos com base em um modelo parametrizado, visualizando a volumetria, gerando quantitativos de materiais, estimando custos, visualizando interferências e incompatibilidades entre as disciplinas<sup>3</sup> de projetos, e facilitando a comunicação entre os envolvidos no processo.

Sendo assim, o objetivo dessa pesquisa foi analisar os benefícios da utilização da Metodologia BIM, na modelagem e compatibilização de projetos, por meio do software *Autodesk Revit*<sup>4</sup> que é hoje a ferramenta BIM mais conhecida e utilizada, descrevendo seus conceitos, ferramentas e elementos construtivos, através do desenvolvimento de um projeto residencial baseado em Templates e famílias de diferentes disciplinas da área de construção. De posse do mesmo, foi feita a compatibilização entre os projetos arquitetônico, estrutural e hidrossanitário, verificando suas interferências, e propondo soluções na fase de projeto, o que não seria possível utilizando as Ferramentas CAD 2D tradicionais.

Por meio deste estudo, foi possível demonstrar a importância deste tema como conceito otimizador do setor da construção civil, estimulando o interesse e implantação desta metodologia a fim de reduzir as incompatibilidades e falhas em todas as etapas da obra, diminuindo o retrabalho e custos.

 $\overline{a}$ 

<sup>2</sup> CAD (*computer aided design*) é o nome genérico de sistemas computacionais (softwares) utilizados pela engenharia, geologia, geografia, arquitetura e design para facilitar o projeto e desenho técnicos.

<sup>&</sup>lt;sup>3</sup> Diz respeito aos diferentes tipos de projetos na Engenharia Civil, como estrutural, arquitetônico, hidráulico, etc. 4 Software para Arquitetura e Engenharia Civil criado dentro do conceito de Modelagem da Informação da Construção, desenvolvido pela Autodesk. Disponível em: http://www.autodesk.com.br/products/revit/overview

## **2 METODOLOGIA BIM PARA OTIMIZAÇÃO DO PROCESSO CONSTRUTIVO**

Para se elaborar um projeto de um edifício, ou projeto residencial, passamos por diversas etapas cada uma com características específicas, mas que necessitam da comunicação e interação de todas as partes e agentes envolvidos neste processo visando satisfazer com qualidade os objetivos deste projeto.

### **2.1 Projetos e Compatibilização**

 De acordo com a NBR 5670:2012, a definição de projeto é uma "descrição gráfica e escrita das características de um serviço ou obra de Engenharia ou de Arquitetura, definidos seus atributos técnicos, econômicos, financeiros e legais".

Um projeto residencial ou de um edifício é composto por uma série de documentos que descrevem o processo construtivo, como projetos topográficos, estruturais, arquitetônicos, hidráulicos, elétricos, ar condicionado, combate à incêndio, entre outros.

Muitas das vezes esta fase de projeto tem sua importância desvalorizada, mas segundo Melhado (2005) o projeto possui a capacidade de antecipar e solucionar os pontos críticos para a implementação de inovações e influenciar o resultado final quanto à qualidade e custos.

Para o bom desenvolvimento de um projeto é necessário que haja uma compatibilização dos mesmos, que segundo Picchi (1993), compreende a atividade de sobrepor os vários projetos e identificar as interferências, bem como programar reuniões, entre os diversos projetistas e a coordenação, com o objetivo de resolver interferências que tenham sido detectadas.

#### **2.2 BIM (Building Information Modeling)**

 Com o avanço tecnológico, em todos os setores, inclusive na construção civil, surgem a cada dia novas ferramentas, processos, conceitos e procedimentos, e no mercado global e competitivo, faz-se necessário que as construtoras estejam atualizadas para competir neste mercado. O BIM surgiu como uma ferramenta para facilitar o acesso a estas inovações.

 BIM é um acrônimo para *Building Information Modeling*, ou Modelagem da Informação da Construção, representando uma forte tendência da atualidade. Segundo Campestrini, et al. (2015), o BIM surgiu na década de 1970, como resultado de pesquisas científicas em países mais tecnologicamente desenvolvidos na construção civil, visando

melhorar a tomada de decisão diante da crescente quantidade de informações disponíveis e as novas exigências e especialidades esperada no mercado daqueles países.

Segundo Lima (2014), todas as informações necessárias para a construção do edifício estarão neste modelo digital criado com este conceito, desta forma, o modelo eletrônico seria um banco de dados que permite a simulação real de um protótipo da construção verdadeira.

 De acordo com pesquisa da McGraw Hill (2008), no Brasil as ferramentas CAD bidimensionais ainda são amplamente utilizadas, enquanto que as principais empresas de engenharia ao redor do mundo já adotaram o BIM, o que lhes concede maior produtividade e controle de qualidade por oferecer uma melhor comunicação entre os projetos.

Eastman (20018) destaca como vantagens e benefícios da utilização do BIM:

- a) Visualização precisa e mais rápida do projeto: o software projeta o modelo tridimensional e não apenas múltiplas vistas 2D, podemos visualizar a edificação em qualquer momento e de qualquer direção;
- b) Em todo estágio do projeto fornece documentação precisa e consistente: reduz significativamente erros na geração dos desenhos;
- c) Colaboração entre os projetos de diferentes disciplinas: favorece detecção rápida de inconsistências e oportunidades de melhoria contínua;
- d) Favorece à eficiência energética e sustentabilidade: através do protótipo, utilizamos informações reais para simulações como uso de energia ou estudo de insolação;
- e) Melhora do comissionamento e troca de informações das instalações: nos sistemas prediais poderão ser vinculados dados sobre a manutenção do sistema predial, seus materiais.

### 2.2.1 Interoperabilidade e *Industry Foundation Classes* (IFC)

 O modelo computacional BIM voltado para construção civil será composto por diversos modelos diferentes, como modelos estruturais, arquitetônicos, hidráulicos, elétricos e outros, operando conjuntamente no mesmo software. Como existem no mercado diversos softwares BIM que realizam funções diferentes de análise ou simulações, houve a necessidade de interoperabilidade entre os modelos.

 Em função desta necessidade foi criada uma linguagem padrão internacional que permitisse a troca de modelos (interoperabilidade) entre eles, chamada *Industry Foundation Classes* (IFC) (CAMPESTRINI, et al., 2015).

 A partir da geração de um arquivo IFC em um determinado software, o mesmo poderá ser importado em softwares diferentes, com este suporte.

### **2.3 Autodesk Revit**

Uma das Ferramentas BIM mais conhecidas e utilizadas na atualidade é o software *Autodesk Revit*, que inclui recursos para projeto arquitetônico, engenharia de sistemas mecânicos, elétricos e hidráulicos, engenharia estrutural e construção. O Revit oferece suporte a um processo de projeto colaborativo e multidisciplinar.

 Segundo Cardoso (2013), um grupo de graduandos do Instituto de Tecnologia de Massachussets (MIT) em parceria com ex-funcionários da empresa *Parametric Technologies Corporation* (PTC), no ano de 1997, fundaram a empresa *Revit Technologies Corporation*, e desenvolveram a primeira versão do Revit, como primeiro software de modelagem paramétrica.

 Em 2002, a *Revit Technology Corporation* foi comprada pela Autodesk. O nome tem origem das palavras *"Revise Instantly",* que significam Revise Instantaneamente.

2.3.1 Conceitos dos elementos construtivos do Revit

Segundo a Autodesk (2018), o Revit utiliza três tipos de elementos em projetos, conforme Tabela 1 com definições e exemplos.

| <b>Elementos</b>                  | Definição                                                                                    | <b>Exemplo</b>                                                                                                  |  |  |  |
|-----------------------------------|----------------------------------------------------------------------------------------------|----------------------------------------------------------------------------------------------------|--|--|--|
| Elementos do modelo               | Representam a geometria real 3D da<br>construção. Exibidos em vistas relevantes<br>do modelo | Paredes, janelas, portas e telhados.<br>Paredes estruturais, lajes e rampas.<br>Pias, dutos, painéis elétricos. |  |  |  |
| Elementos de dados                | Definem o contexto do projeto.                                                               | Níveis, eixos<br>de<br>planos<br>e<br>referência.                                                               |  |  |  |
| Elementos específicos da<br>vista | Exibidos somente em vistas onde são<br>colocados. Descrevem e documentam o<br>modelo.        | Cotas                                                                                                    |  |  |  |

Tabela 1 - Elementos de um projeto no Revit

Fonte: Autodesk (2018)

Estes elementos no Revit são classificados por categorias, famílias e tipos. Esta família contém a definição geométrica do elemento e seus parâmetros. Cada instância de um elemento é definida e controlada pela família, conforme Tabela 2.

| Categoria   | Classificação para família, por exemplo, portas, janelas, mobiliário, pilares.                                                                                         |
|-------------|----------------------------------------------------------------------------------------------------|
| Família     | São os elementos e seus parâmetros, representações gráficas agrupados por semelhança<br>de funções. Exemplo: uma porta com painel de vidro e outra de madeira.         |
| <b>Tipo</b> | Variações do elemento de família. Por exemplo, a família poderia ser uma porta com<br>um painel de vidro e os tipos são 3 diferentes tamanhos daquele estilo de porta. |

Tabela 2: Categorias, famílias e tipos

Fonte: Autodesk (2018)

Na Figura 1 abaixo, temos a categoria Janelas, a família Janela com esquadria de  $corr - 3$  folhas, e o tipo 150 x 120.

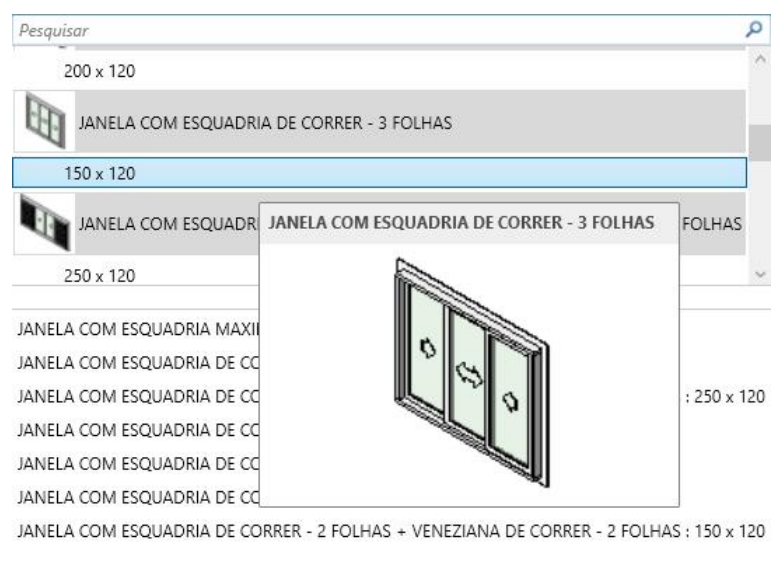

Figura 1 - Categoria, família e tipo de um objeto no Revit

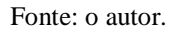

### 2.3.2 Recursos, Ferramentas e Componentes paramétricos

Segundo a Autodesk (2018) o Revit trabalha com um processo baseado em modelos inteligentes, usado para planejar, projetar, construir e gerenciar edifícios e infraestrutura.

De acordo com a Autodesk (2018), a modelagem paramétrica refere-se à relação entre todos os elementos em um projeto que permite a coordenação e o gerenciamento de alterações que o Revit oferece. Aqui está o "coração" da modelagem BIM no Revit. Quando algo é alterado em algum objeto, o sistema paramétrico promove a alteração em todas as vistas, cortes, 3D, relatórios, de forma automática, com isso ganha-se muito em produtividade.

#### 2.3.3 Arquivo Template

 O conceito de arquivo *Template* é proveniente da Metodologia BIM e é um componente essencial do Revit. Seria um arquivo modelo, desenvolvido para servir de base para criação de novos projetos. Este arquivo já vem configurado e com um conjunto de elementos carregados previamente, como famílias, modelos de vistas, entre outros, prontos para utilização, podendo ainda serem melhorados ou atualizados, visando atender as necessidades do desenvolvedor.

### 2.3.4 Compartilhamento de Trabalho

Através do compartilhamento de trabalho é possível que múltiplos membros da equipe trabalhem no mesmo modelo de projeto simultaneamente. Os projetos no Revit podem ser subdivididos em *worksets* para acomodar ambientes como o da Figura 2 abaixo, com um modelo central no qual os membros da equipe efetuam alterações simultâneas.

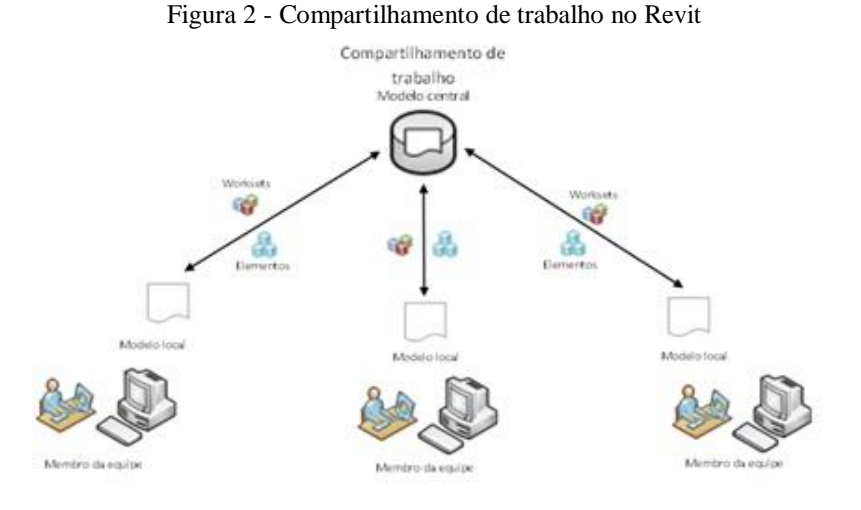

Fonte: Autodesk (2018)

#### 2.3.5 Tabelas de Quantitativos

De maneira automatizada, o Revit pode gerar Tabelas com quantitativos dos materiais, obtidos através dos parâmetros configurados nas propriedades dos objetos. As tabelas fornecem detalhes, como o tipo do material, a quantidade e os custos ao modelo.

Essa funcionalidade contribui para a diminuição de desperdícios nas compras oriundos de orçamentos mal elaborados, reduzindo os custos e melhorando o aproveitamento dos materiais na obra, podendo também ser utilizados na elaboração de orçamentos.

# **3 MATERIAL E MÉTODOS**

Para as etapas desta pesquisa, inicialmente foi realizada uma pesquisa bibliográfica para ampliar os conhecimentos acerca da Metodologia BIM e fundamentar o processo de compatibilização de projetos.

Em um segundo momento, por meio de um Estudo de Caso, foi realizada a modelagem de um sobrado - residência familiar, com base em um projeto em AutoCad, disponibilizado pelo site Aditivocad para fins educacionais, com área total construída de 158m². Foi escolhida a edificação do tipo sobrado, para melhor visualização e complexidade dos projetos estruturais e hidrossanitários, visando obter maior número de incompatibilidades entre os mesmos e demonstrando as formas de identificação e solução dos problemas. A modelagem no Revit foi realizada na seguinte ordem: projeto arquitetônico, estrutural e de instalações hidrossanitárias. Através de um processo iterativo, os conflitos e incompatibilidade entre os projetos foram sendo analisados por meio da ferramenta "Verificação de Interferência" do Revit e corrigidos ainda na fase de concepção.

Na última etapa foi realizada a criação de Tabelas de quantitativo de materiais, imagens renderizadas, modelos 3D e pranchas para apresentação, demonstrando a qualidade na geração visual, apresentando os benefícios do BIM na concepção do projeto e gerenciamento, e compartilhamento de informações entre os envolvidos.

#### **4 RESULTADOS E DISCUSSÕES**

Uma das dificuldades iniciais para se modelar no Revit está em levantar uma biblioteca de famílias completa dos diferentes elementos construtivos, sejam fundação, paredes, portas, janelas, peças hidrossanitárias, entre outros. Para a elaboração desse projeto, foram utilizados Templates dos Cursos Construir, um voltado para plantas humanizadas, que foi o Template base do projeto, além de famílias de telhados e portas importadas do Template Minha Casa Minha Vida. Para o projeto hidrossanitário, foram importadas famílias de tubos, conexões, metais e peças sanitárias do Template dos Cursos Construir, famílias estas desenvolvidas por grandes fabricantes do ramo.

Durante todo o processo se fez necessário a modificação de famílias, adequando-as ao nosso projeto, por possuírem dimensões, características ou materiais diferentes do necessário. Desta forma eventualmente devemos duplicar a família e fazer os ajustes de acordo com nossas necessidades, como na Figura 3 abaixo, no qual foi duplicada uma parede, e seus atributos, camadas e materiais foram modificados.

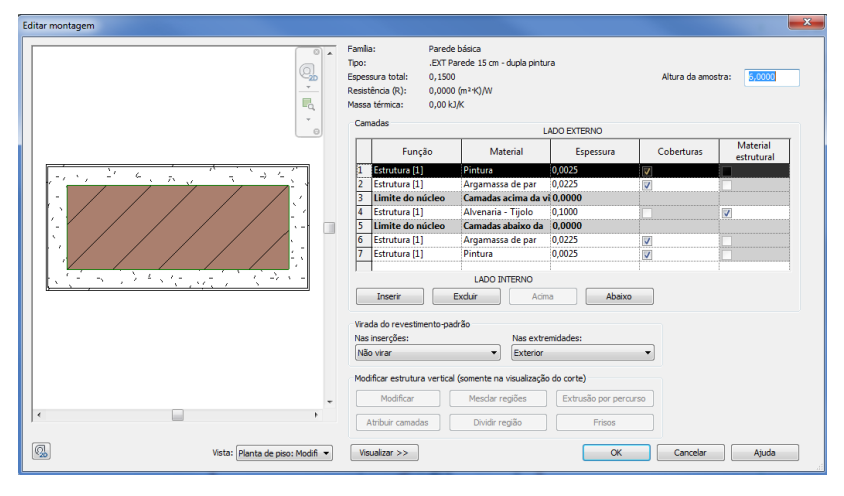

Figura 3 – Configuração de família de parede

Por fim, ajustes devem ser feitos nas famílias, inserindo informações sobre os tipos de materiais, custos, fornecedores, importantes para alimentar as tabelas de quantitativos.

A modelagem da residência foi feita em três etapas distintas: arquitetônico, estrutural e instalações hidrossanitárias (água fria, água quente, esgoto).

#### **4.1 Estudo de Caso - Residência tipo Sobrado**

Para o início da modelagem do projeto arquitetônico foi necessária a criação de uma biblioteca de famílias, algumas encontradas na internet, outras disponíveis nos templates utilizados, além da necessidade de configuração dos materiais, texturas e cores para renderização e inserção das informações necessárias nas famílias para alimentar as tabelas de quantitativos.

Contudo, depois de tudo parametrizado o processo de modelagem se mostrou tranquilo, e o trabalho despendido nesta etapa servirá para futuros projetos, reduzindo o tempo de execuções futuras.

Fonte: o autor.

Para modelarmos no Revit, temos a opção de iniciar um projeto do zero ou realizando a importação ou vínculos do Autocad, servindo como base. No caso do vínculo, quando o projeto original em Autocad sofre alterações, as mesmas podem ser atualizadas dentro do Revit. Para nosso estudo, utilizamos a importação do Autocad, como na Figura 4.

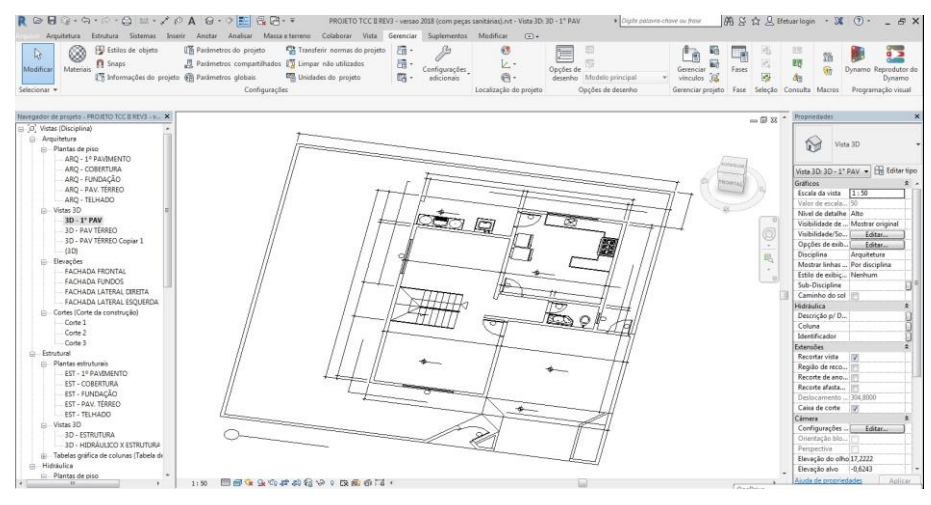

Figura 4 – Importação de arquivo CAD

Foram criadas e utilizadas 10 tipos de paredes variando sua espessura e tipo de material de acabamento em cada lado, 5 tipos diferentes de piso, 3 tipos de janelas e 3 tipos de portas. Abaixo, na figura 5, o resultado da modelagem Arquitetônica.

Figura 5 – Modelo arquitetônico 3D

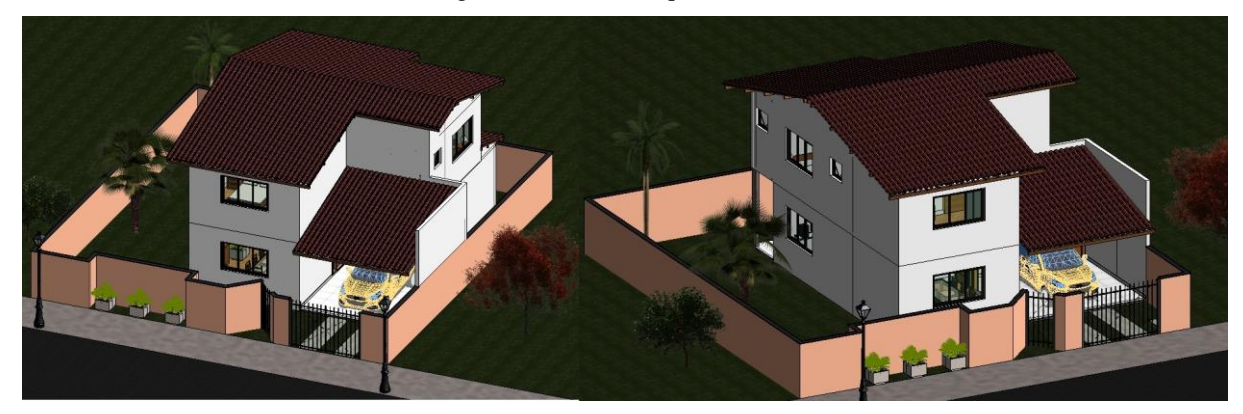

Fonte: o autor.

A modelagem do projeto estrutural foi rápida, sem dificuldades para encontrar famílias de estacas, pilares, vigas e lajes, devido à simplicidade de sua geometria. Ressalta-se a importância da parametrização correta destas famílias e sua modelagem, por se tratar de

Fonte: o autor.

insumos de elevado peso orçamentário da obra. Nesta etapa, também foi utilizado como base, o projeto estrutural em Autocad, para o traçado das linhas de eixo e locação dos pilares, vigas e da fundação (ver figura 6). As dimensões das Vigas de concreto armado (10 x 30cm), dos pilares (10 x 30cm) e dos blocos de fundação em estaca (50 x 50 x 50cm), foram especificados no projeto estrutural.

Figura 6 – Famílias de blocos, vigas e pilares

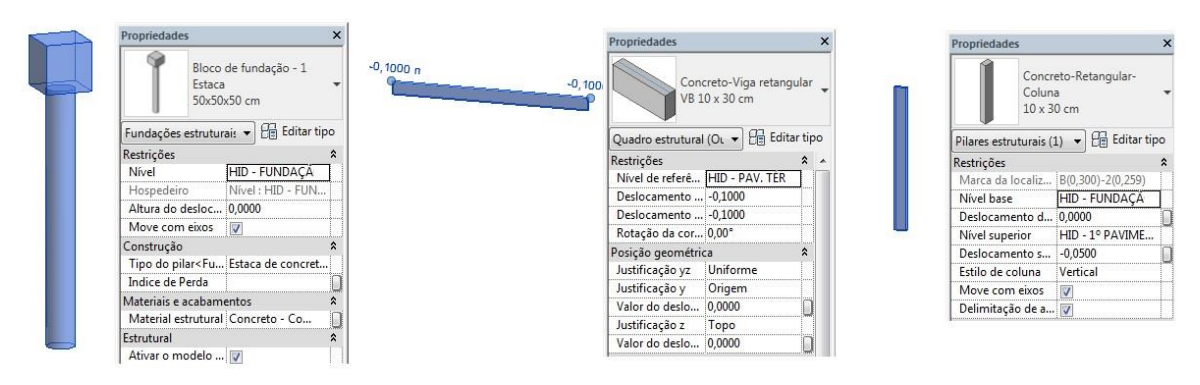

Fonte: o autor.

Abaixo na figura 7, o modelo 3D do projeto estrutural.

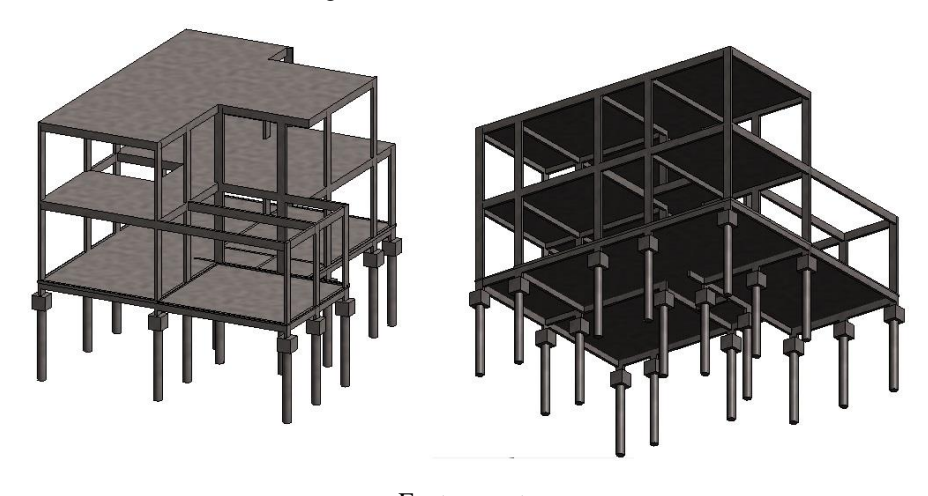

Figura 7 – Modelo 3D estrutural

Fonte: o autor.

Já a modelagem do projeto de instalações hidráulicas e sanitárias, foi realizada com a utilização de famílias disponibilizadas por fabricantes conhecidos. Depois de posicionadas as peças sanitárias (lavatórios, pias, vasos, chuveiros) foi realizado o lançamento das tubulações nos sistemas de água fria, água quente e esgotamento sanitário, conforme figura 8.

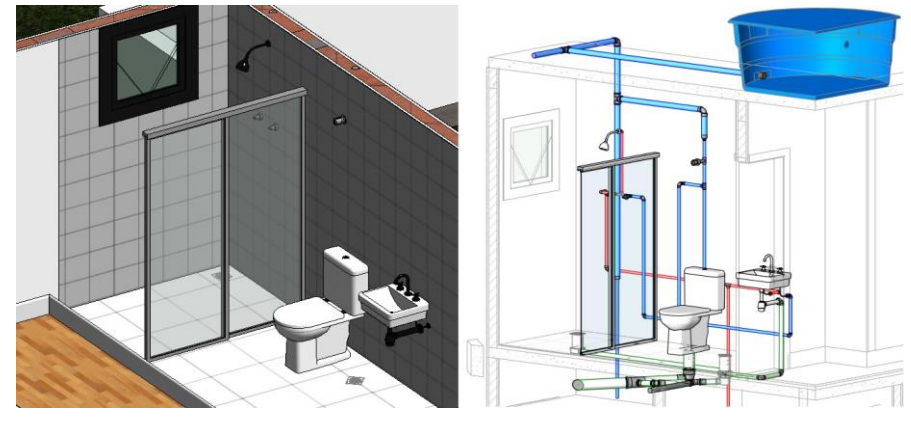

Figura 8 – Perspectivas das tubulações hidrossanitárias

Fonte: o autor.

A associação dos tubos com os tipos de peças de conexão é toda automatizada, o sistema quando identifica a junção dos tubos já indica a conexão ideal para aquela situação, podendo ser também modificada. Aqui vemos outra grande vantagem, pois o sistema já te sugere as possíveis substituições, faz uso de redutores quando as dimensões dos tubos são diferentes, tudo isso reflexo das famílias que foram bem desenvolvidas pelos fornecedores. Ainda assim é importante que o projetista possua conhecimento sobre as conexões para poder fazer a melhor escolha das peças.

É também possível a visualização de todo o projeto hidrossanitário em 3D confrontando com os projetos arquitetônicos e estruturais, conforme figura 9.

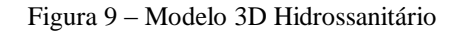

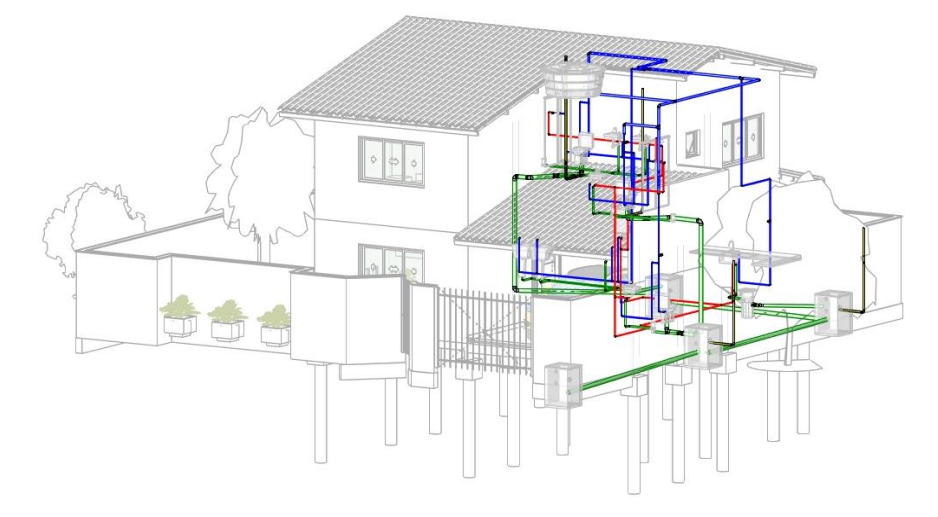

Fonte: o autor.

O Revit oferece a funcionalidade de levantamento de quantidades (tabelas de quantitativos) e de levantamento de materiais, possibilitando selecionar todos elementos constituintes do projeto. É importante salientar que algumas informações já vêm acompanhando as famílias, enquanto outras devem ser inseridas pelo usuário e o grau de detalhamento destas tabelas será de acordo com as informações inseridas.

Estas tabelas precisam ser criadas e permite a customização dos campos de acordo com a necessidade, conforme Tabela 3 abaixo, de uma tabela de tubulações.

| А                     | B                     | C                        | D                                        | E        | F<br>Comprimento | G             |  |
|-----------------------|-----------------------|--------------------------|------------------------------------------|----------|------------------|---------------|--|
| Tipo de sistema       | Descrição             | Classificação do sistema | Tipo                                     | Diâmetro |                  | Identificador |  |
|                       |                       |                          |                                          |          |                  |               |  |
| Sanitário             | Tubo Série Normal     | Sanitário                | Tubo - Esgoto - Série Normal             | 40.0 mm  | 14,348           |               |  |
| Sanitário             | Tubo Série Normal     | Sanitário                | Tubo - Esgoto - Série Normal             | 50.0 mm  | 3,437            |               |  |
| Sanitário             | Tubo Série Normal     | Sanitário                | Tubo - Esgoto - Série Normal             | 75.0 mm  | 3,009            |               |  |
| Sanitário             | Tubo Série Normal     | Sanitário                | Tubo - Esgoto - Série Normal<br>100,0 mm |          | 30,922           |               |  |
|                       |                       |                          |                                          |          | 51.716           |               |  |
| Ventilação            | Tubo Série Normal     | Ventilação               | Tubo - Esgoto - Série Normal             | 50.0 mm  | 13,654           | 5             |  |
|                       |                       |                          |                                          |          | 13,654           |               |  |
| Aqua fria doméstica   | Tubo Soldável Marrom  | Agua fria residencial    | Tubo Marrom - Água Fria - Soldável       | 25.0 mm  | 43,072           |               |  |
| Agua fria doméstica   | Tubo Soldável Marrom  | Agua fria residencial    | Tubo Marrom - Água Fria - Soldável       | 50.0 mm  | 18,442           |               |  |
|                       |                       |                          |                                          |          | 61,514           |               |  |
| Aqua quente doméstica | <b>Tubo Aquatherm</b> | Agua quente residencial  | Tubo - Água Quente - Aquatherm           | 15.0 mm  | 1.310            | 8             |  |
| Áqua quente doméstica | <b>Tubo Aquatherm</b> | Áqua quente residencial  | Tubo - Água Quente - Aguatherm           | 20.0 mm  | 0.466            | 9             |  |
| Aqua quente doméstica | <b>Tubo Aquatherm</b> | Aqua quente residencial  | Tubo - Agua Quente - Aguatherm           | 22.0 mm  | 28,411           | 10            |  |
|                       |                       |                          |                                          |          | 30,186           |               |  |

Tabela 3: Tabela de tubulações

Para realizar a compatibilização de projetos, temos duas possibilidades. Na primeira, durante a modelagem de toda a edificação, visualizamos por meio do modelo em 3D as diversas interferências e incompatibilidades em cada passo da modelagem e já vamos corrigindo-as. A segunda alternativa é utilizando a Ferramenta do Revit "Verificação de Interferência", selecionando os elementos que serão avaliados. Esta ferramenta simplesmente verifica os elementos que estão se sobrepondo, cabendo uma análise de cada situação, como na figura 10 abaixo.

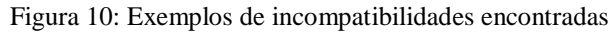

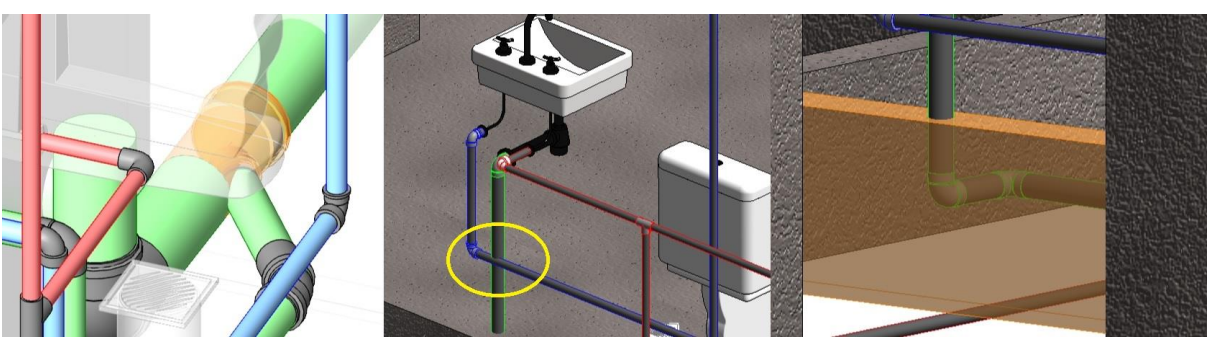

Fonte: o autor.

Fonte: o autor.

Os recursos para geração de vistas, folhas de plotagem e ainda imagens renderizadas, são processos simples e que tem como resultados uma visualização dos projetos com qualidade muito superior às ferramentas CAD tradicionais, com grande riqueza de detalhes e qualidade gráfica. Com base nas vistas criadas, podemos gerar pranchas no estilo Projeto de Prefeitura (Apêndice A), ou no estilo Planta Humanizado (Apêndice B). No Apêndice C temos os projetos hidrossanitário e estrutural, com algumas tabelas geradas pelo Revit.

O Revit oferece a possibilidade de utilização de um Renderizador interno, obtendo imagens artificiais muito realistas, com base em um modelo tridimensional, utilizando as cores e texturas configuradas nas famílias dos elementos construtivos, além de iluminação artificial, a fim de ilustrar um desenho ou ideia, como se fosse de verdade.

Com isso é possível ao cliente visualizar os ambientes e espaços externos (ver figura 11) e internos (ver figura 12) da edificação, os volumes, com todos os elementos que irão compor este ambiente, de forma a visualizar o resultado pretendido, possibilitando verificar mudanças necessárias na fase de projeto, economizando tempo e reduzindo os equívocos.

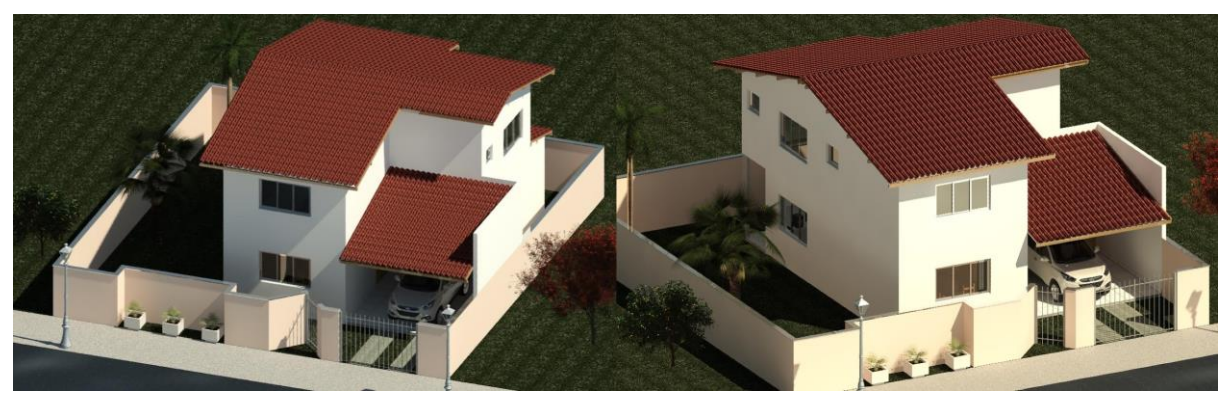

Figura 11: Renderização de imagens externas

Fonte: o autor.

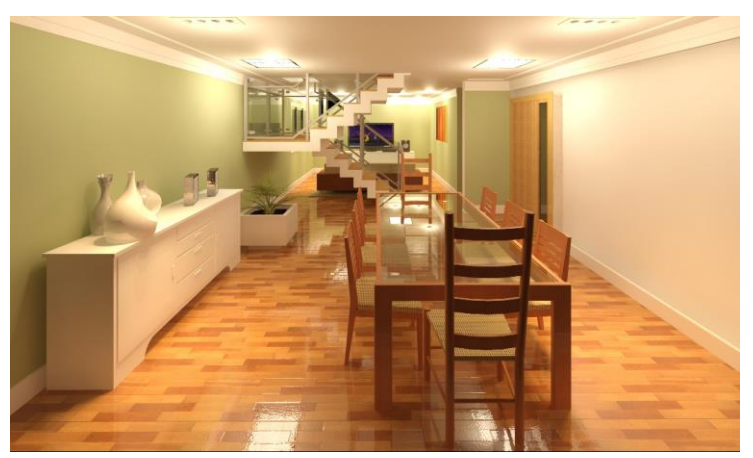

Figura 12: Renderização de ambiente interno

Fonte: o autor.

Uma das bases da Metodologia BIM é a Colaboração entre projetos. O Revit possibilita equipes trabalhando simultaneamente em um arquivo armazenado em uma base central ou na nuvem, ou situações como trabalhar com arquivos linkados. Por exemplo, o engenheiro estrutural precisa acessar o projeto arquitetônico. Por meio de um link Revit, ele tem acesso ao arquitetônico dentro do seu projeto estrutural, e quando alguma alteração for realizada no arquitetônico, basta solicitar o comando para atualização, isso vale para todos os envolvidos no projeto, eliminando falhas por falta de comunicação entre os projetos.

Por fim, a compatibilização de projetos é um processo que acontece continuamente na modelagem BIM com o Revit, pois com a utilização da modelagem 3D, muitas das incompatibilidades são detectadas imediatamente, e aquelas que não forem identificadas, poderão ser verificadas com o uso da Ferramenta "Verificação de Interferência" que irá mostrar relatórios de interferência e apontar diretamente na tela o local do problema, podendo ser solucionado no mesmo momento ou passado para análise dos envolvidos. A tabela 4 abaixo apresenta as incompatibilidades listadas pela ferramenta "Verificação de Interferência", e as soluções adotadas.

| #               | <b>Disciplinas</b> | <b>Tipo</b>                           | Local                            | Descrição                                                                          | Solução                                                          |
|-----------------|--------------------|---------------------------------------|----------------------------------|------------------------------------------------------------------------------------|------------------------------------------------------------------|
|                 | Arquitetônico      | Incoerência                           | Cobertura                        | Telhado invadindo Parede                                                           | Alteração nos limites do telhado                                 |
| $\overline{2}$  | Arquitetônico      | Incoerência                           | Pav. Térreo                      | Altura do gradil sobrepondo pingadeira do muro                                     | Diminuição da altura do gradil                                   |
| 3               | Arquitetônico      | Incoerência                           | Pav. Térreo                      | Altura do gradil do portão grande sobrepondo<br>pingadeira do muro                 | Diminuição da altura do gradil                                   |
| $\overline{4}$  | Arquitetônico      | Incoerência                           | Pav. Térreo                      | Altura do telhado ultrapassando altura da<br>platibanda                            | Aumento da altura da platibanda                                  |
| 5               | Arquitetônico      | Incoerência                           | Pav. Térreo                      | Parede da Entrada sobrepondo piso                                                  | União de geometria                                               |
| 6               | Arquitetônico      | Incoerência                           | Pav. Térreo                      | Porta Lavabo sobrepondo piso                                                       | Aumento da altura do deslocamento da<br>porta                    |
| 7               | Estrutural         | Sobreposição Estrutura -<br>Estrutura | Fundação                         | Trecho de Viga Baldrame do muro sobrepondo<br>bloco de fundação                    | Elevação do nível da viga baldrame                               |
| 8               | Estrutural         | Sobreposição Estrutura -<br>Estrutura | Pav. Térreo                      | Viga sobrepondo Viga                                                               | Correção no alinhamento                                          |
| 9               | Estrutural         | Sobreposição Estrutura -<br>Estrutura | 1º Pav                           | Viga sobrepondo Viga                                                               | Correção no alinhamento                                          |
| 10 <sup>1</sup> | Instalações        | Sobreposição Tubulação -<br>Tubulação | Pav. Térreo<br>Lavanderia        | Tubulação de Água Fria sobrepondo Tubulação<br>Esgoto                              | Mudança de alinhamento entre as<br>tubulações                    |
| 11 I            | Instalações        | Sobreposição Tubulação -<br>Tubulação | Pav. Térreo -<br>Lavabo          | Tubulação de Água Fria sobrepondo Tubulação<br>Esgoto                              | Mudança de alinhamento entre as<br>tubulações                    |
| 12 <sub>1</sub> | Instalações        | Sobreposição Tubulação -<br>Tubulação | $1^{\circ}$ Pav. -<br>Banheiro 1 | Tubulação de Água Fria sobrepondo Tubulação<br>Esgoto                              | Mudança de alinhamento entre as<br>tubulações                    |
| 13 <sup>1</sup> | Instalações        | Sobreposição Tubulação -<br>Tubulação | $1^{\circ}$ Pav. -<br>Banheiro 2 | Tubulações de Água Fria se sobrepondo                                              | Colocação de uma Curva de Transição                              |
| 14 <sup>1</sup> | Instalações        | Sobreposição Tubulação -<br>Tubulação | $1°$ Pav. -<br>Banheiro 2        | Tubulação de Água Fria sobrepondo Tubulação<br>Esgoto                              | Mudança de alinhamento entre as<br>tubulações                    |
| 15              | Instalações        | Sobreposição Tubulação -<br>Tubulação | $1^{\circ}$ Pav. -<br>Banheiro 2 | Tubulação de Água Fria sobrepondo Tubulação<br>Esgoto                              | Mudança de alinhamento entre as<br>tubulações                    |
| 16 <sup>1</sup> | Instalações        | Sobreposição Tubulação -<br>Tubulação | Pav. Térreo -<br>Lavanderia      | Tubulação de Água Fria sobrepondo Tubulação<br>de Água Quente                      | Colocação de uma Curva de Transição na<br>tubulação de água fria |
| 17              | Instalações        | Sobreposição Tubulação -<br>Tubulação | Pav. Térreo -<br>Lavabo          | Tubulação que sai da Caixa Sifonada sem<br>espaço para junção com tubulação esgoto | Mudança no alinhamento para permitir<br>espaço para a junção.    |
| 18              | Instalações        | Sobreposição Tubulação -<br>Tubulação | $1^{\circ}$ Pav. -<br>Banheiro 2 | Tubulação que sai da Caixa Sifonada sem<br>espaço para junção com tubulação esgoto | Mudança no alinhamento para permitir<br>espaço para a junção.    |
| 19              | Instalações        | Sobreposição Conexão -<br>Conexão     | $1^{\circ}$ Pav. -<br>Banheiro 1 | Sobreposição de conexões por falta de<br>espaçamento para encaixe                  | Mudança no alinhamento para aumento do<br>espaço                 |
|                 | 20 Instalações     | Sobreposição Conexão -                | $1^{\circ}$ Pav. -               | Sobreposição de conexões por falta de                                              | Mudança no alinhamento para aumento do                           |

Tabela 4: Lista de incompatibilidades e interferências

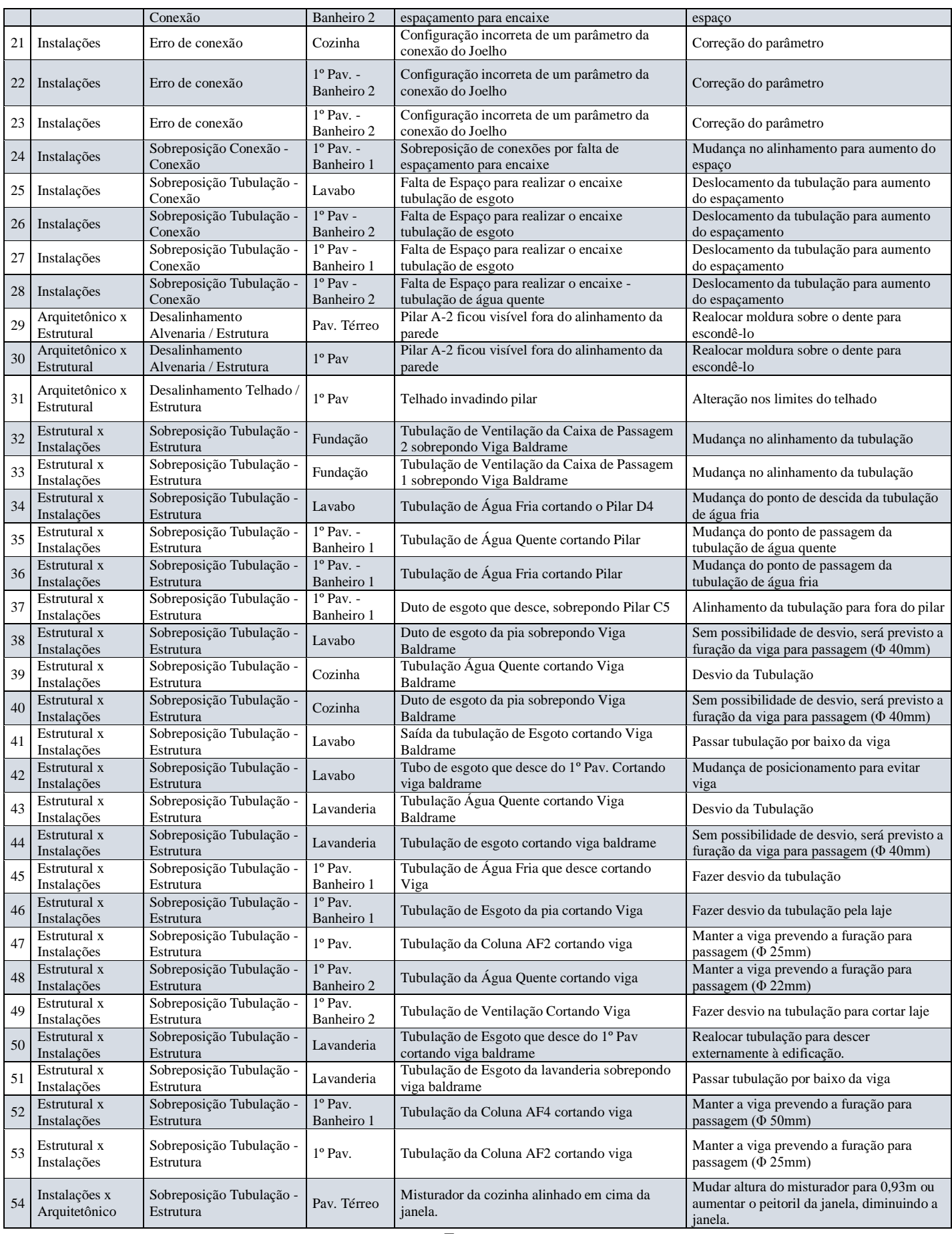

A análise destas interferências, possibilita a realização de modificações necessárias ainda na fase de projetos, diminuindo os imprevistos e retrabalho, resultando em diminuição dos custos e prazos com consequente melhoria na qualidade da obra.

Fazendo uma análise das Incompatibilidades e Interferências no Projeto de Estudo, dentre as 54 incompatibilidades encontradas, concluímos que o maior percentual por Disciplina foi entre Estrutural x Instalações Hidrossanitárias, representando 41% (ver figura 13), o que demonstra pouca interação entre o projetista estrutural e o hidrossanitário.

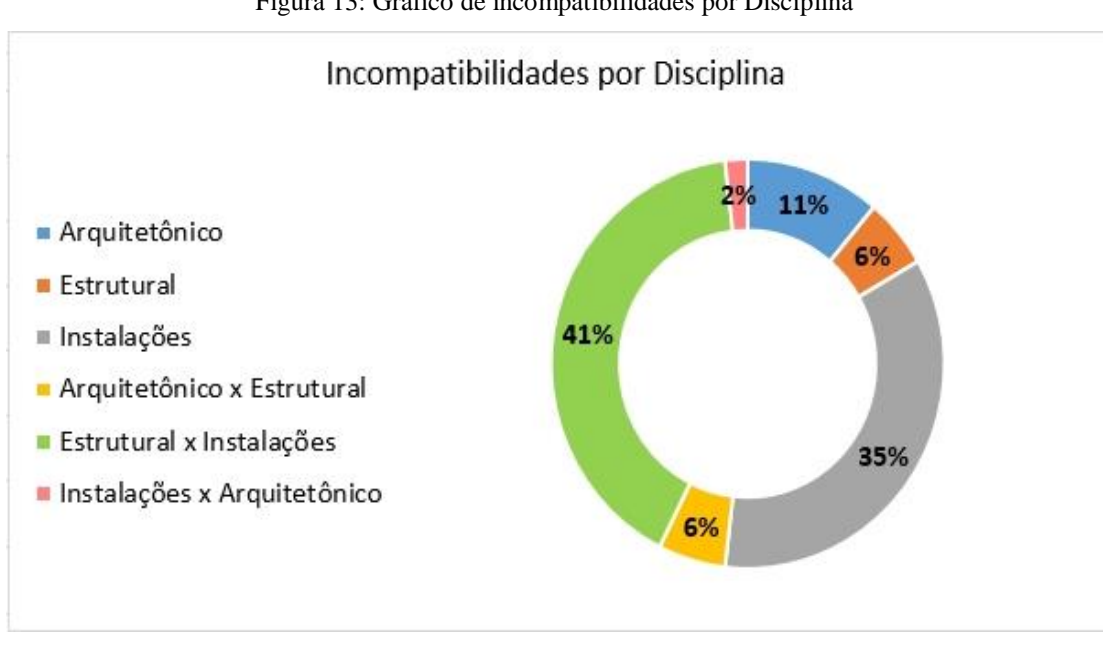

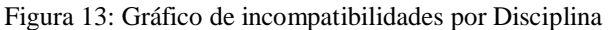

Fonte: o autor.

Ainda analisando a Figura 13, temos 35% das incompatibilidades nas instalações hidrossanitárias. O projeto original base, desenvolvido em AutoCad 2D, não apresenta uma visão adequada do traçado das tubulações, não possibilitando uma boa visualização da sobreposição das tubulações, o que, em projetos 3D podem ser facilmente identificadas.

O gráfico da Figura 14 abaixo analisa os Tipos de incompatibilidades das diferentes disciplinas.

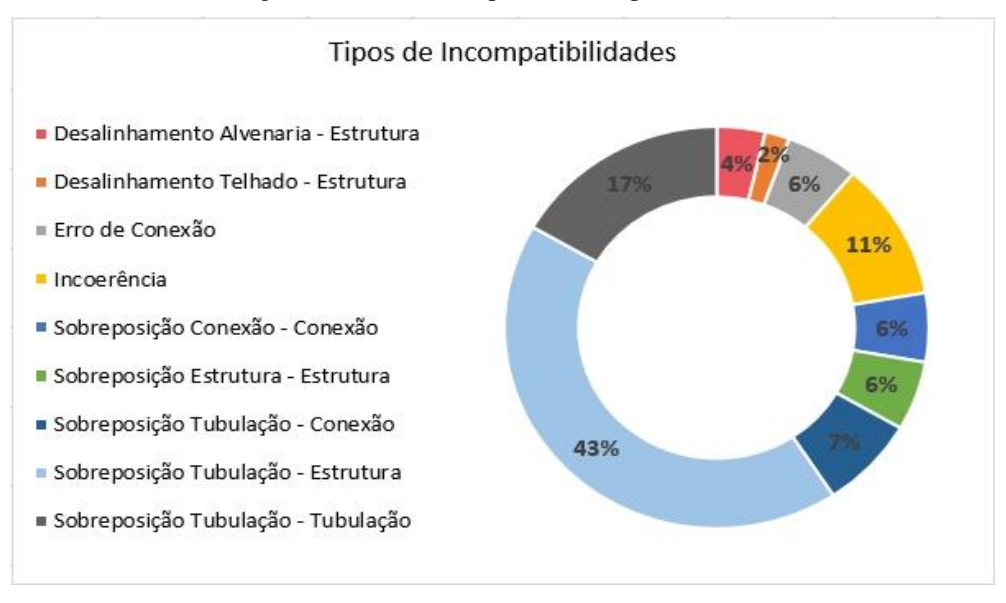

Figura 14: Gráfico de tipos de incompatibilidades

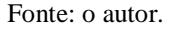

Ao fazer uma análise das incompatibilidades por Tipo, temos que a maior incidência de incompatibilidade é a Sobreposição de Tubulação - Estrutura, correspondendo a 43% do total, reforçando o que foi citado anteriormente sobre a falta de comunicação entre projetista hidrossanitário e estrutural. A utilização do BIM e de suas ferramentas de colaboração entre projetos e pessoal envolvido possibilitaria a eliminação das incompatibilidades em um processo iterativo durante toda a modelagem da residência.

## **5 CONSIDERAÇÕES FINAIS**

Por meio do presente trabalho, ficaram evidentes as vantagens da utilização da Metodologia BIM por meio do software Autodesk Revit, em comparação às tradicionais ferramentas CAD. O uso da compatibilização dos projetos, sua visualização rápida e precisa, a geração de documentação consistente e a colaboração entre projetos de diferentes disciplinas, se mostraram ferramentas importantes na redução do retrabalho, atrasos e custos, melhorando a qualidade dos projetos, concedendo maior produtividade e controle de qualidade, atendendo aos objetivos deste estudo.

O recurso de coordenação e parametria do Revit reduz muito o tempo gasto na modelagem do projeto, mude qualquer objeto em qualquer lugar, seja em uma planta baixa, um 3D ou corte, e o software irá propagar esta mudança em todas as vistas, imagens e tabelas. A possibilidade de criação de um número ilimitado de cortes e vistas, com apenas alguns

cliques, torna uma tarefa antes trabalhosa e muito suscetível a erros como no Autocad, extremamente simples e prática no Revit.

Através das ferramentas de colaboração e verificação de interferências do Revit, possibilitando a comunicação entre os profissionais das diversas disciplinas e visualizando e corrigindo as interferências na fase de projeto, resulta na redução de custos com retrabalho e diminuição dos prazos de execução.

Por meio da análise do número elevado de interferências e incompatibilidades entre os projetos estrutural, arquitetônico e hidrossanitários, mesmo de um projeto pequeno, concluiuse que a verificação de interferências por meios de sobreposição de projetos 2D possui eficiência muito questionável, e também que os projetistas das diferentes disciplinas desenvolvem seus projetos sem muita preocupação com os demais, deixando estas pendências para serem resolvidas no canteiro de obras, situação nada desejada pelos construtores ou clientes, gerando diversos transtornos.

A forma diferenciada de se projetar por meio da metodologia BIM apresenta muitos benefícios. É uma tendência forte do mercado, já adotado pelos escritórios em países mais desenvolvidos na construção civil. Alguns fatores que podem dificultar sua implementação são a necessidade de mão de obra especializada pela sua complexidade elevada, altos custos de aquisição dos softwares além de exigir um equipamento robusto. A falta de famílias disponíveis já vem sendo superada, diversos profissionais e fornecedores trabalham na criação e difusão das mesmas, muitas vezes sendo comercializadas.

Por fim, em um mercado evoluindo tecnologicamente e devido à competitividade crescente, se faz necessário a busca de um diferencial e os sistemas BIM nos oferecem a possibilidade de se administrar a informação, reduzindo erros, custos e melhorando a qualidade dos projetos.

#### *ABSTRACT*

*The construction industry throughout the world has high socioeconomic importance, with a large volume of resources and labor. In Brazil it is still a poorly developed and conservative sector. It is also worth mentioning the moment of crisis faced by the country, affecting the volume of work and the profit. Facing this scenario, it is imperative to search for methodologies and processes that contribute to greater control and improvement in the construction process. In order to meet these needs, BIM (Building Information Modeling) is an innovative methodology working together with computational tools, enabling the optimization of the entire construction process. This research aims to analyze the use of the* 

*BIM methodology, through Autodesk Revit Software, for the modeling of a residence, reproducing the desired result, analyzing and resolving the interferences by means of the compatibilization of its projects and presenting the advantages and benefits of use of BIM modeling. As a result, it was possible to resolve conflicts and interferences in the design phase, reducing rework, as well as improvements such as cooperation among stakeholders, standardization of information and quality of graphic representations.*

*Keywords: BIM. Autodesk Revit. Modeling. Compatibility.*

# **REFERÊNCIAS**

AUTODESK, Revit. Desenvolvido para Modelagem de Informação da Construção. Disponível em <https://www.autodesk.com.br/products/revit/overview>. Acesso em 15 de agosto de 2018.

ASSOCIAÇÃO BRASILEIRA DE NORMAS TÉCNICAS. **NBR 5670: Seleção e Contratação de Serviços e Obras de Engenharia e Arquitetura de Natureza Privada.** Rio de Janeiro, 2012.

CARDOSO, A.; MAIA, B.; SANTOS, D., et al. **BIM: O que é?** Mestrado Integrado em Engenharia Civil. Faculdade de Engenharia Universidade do Porto, Porto. 2013.

CAMPESTRINI, T. F., GARRIDO, M. C., JUNIOR, R. M., SCHEER, S., & FREITAS, M. D. (2015). **Entendendo BIM***.* Curitiba.

EASTMAN, Chuck et al. **Manual de Bim: um guia de modelagem da informação da construção para arquitetos, engenheiros, gerentes, construtores e incorporadores.** São Paulo: Wiley, 2008.

LIMA, C. C. N. A. **Autodesk Revit Architecture 2014: Conceitos e Aplicações.** 1. Ed. São Paulo: Editora Érica, 2014. 432 p.

MELHADO, S. B. et al. **Coordenação de projetos de edificações.** São Paulo: Nome da Rosa Editora, 2005. 1. Ed. 115p.

McGraw, H. C. (2008). *SmartMarket Report on BIM: Transforming Design and Construction to Achieve Greater Industry Productivity.* Bedford, Massachusetts: McGraw Hill Construction.

NASCIMENTO, L. A.; SANTOS, E. T. **A indústria da construção na era da informação.**  Porto Alegre: Ambiente Construído, 2003.

PICCHI, F. A. **Entrevista.** Revista Téchne, São Paulo, mar. / abr. 1993.

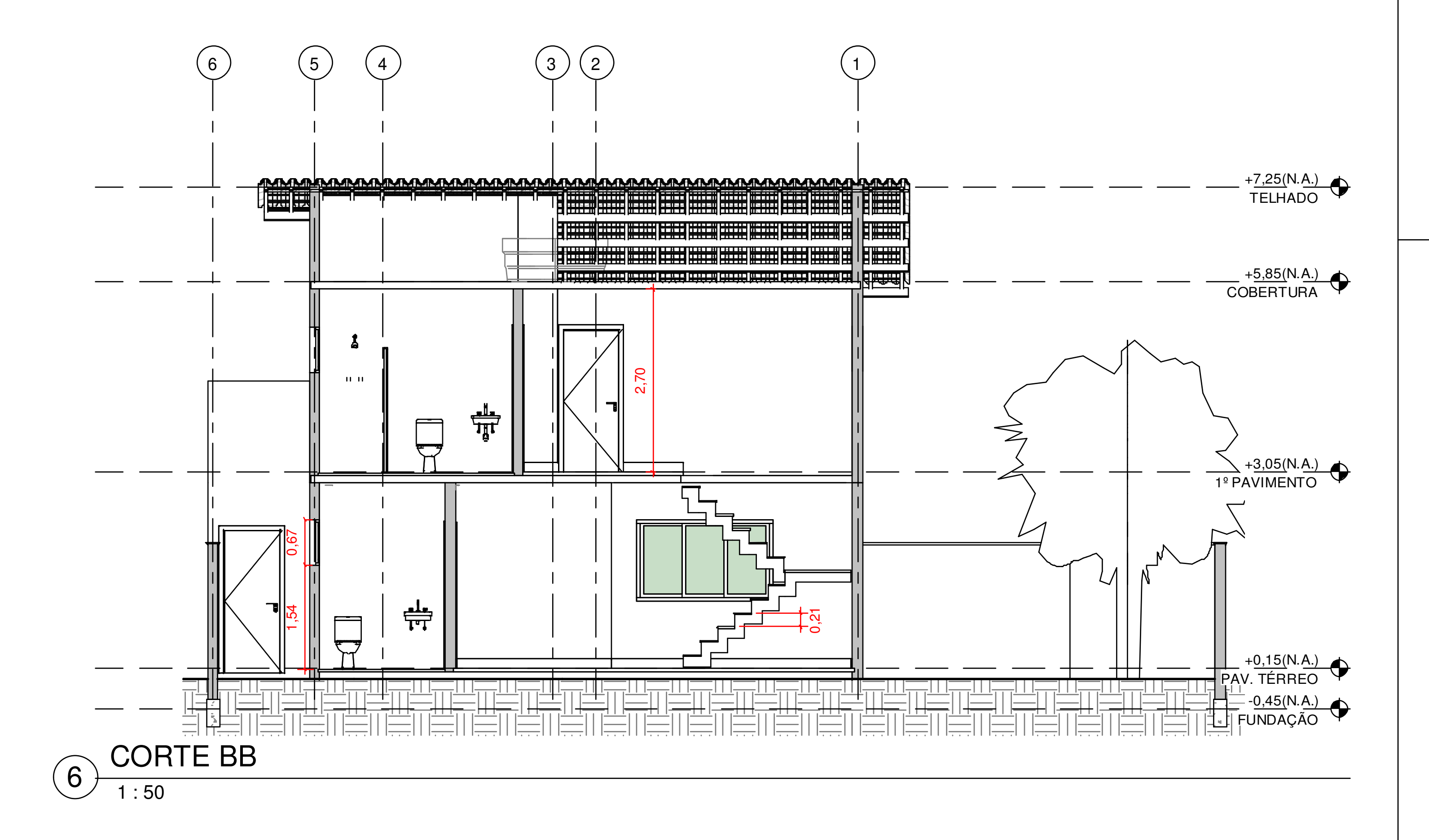

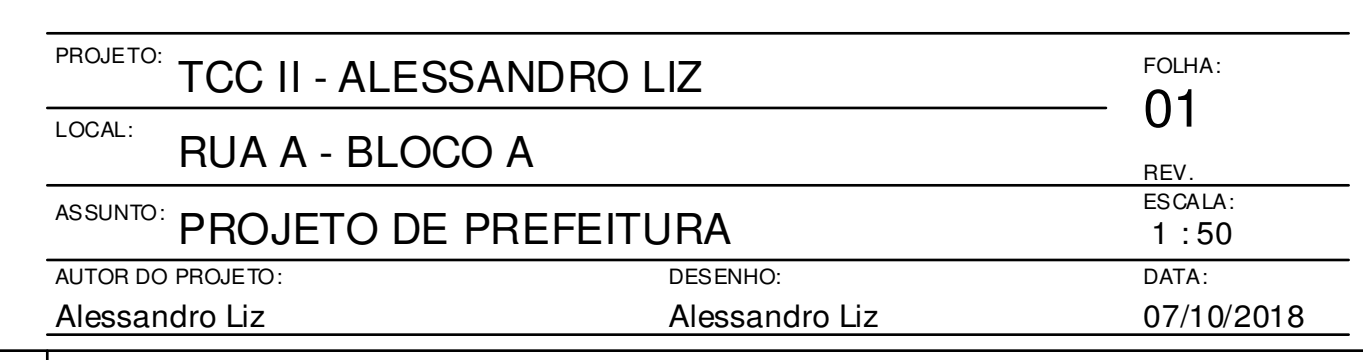

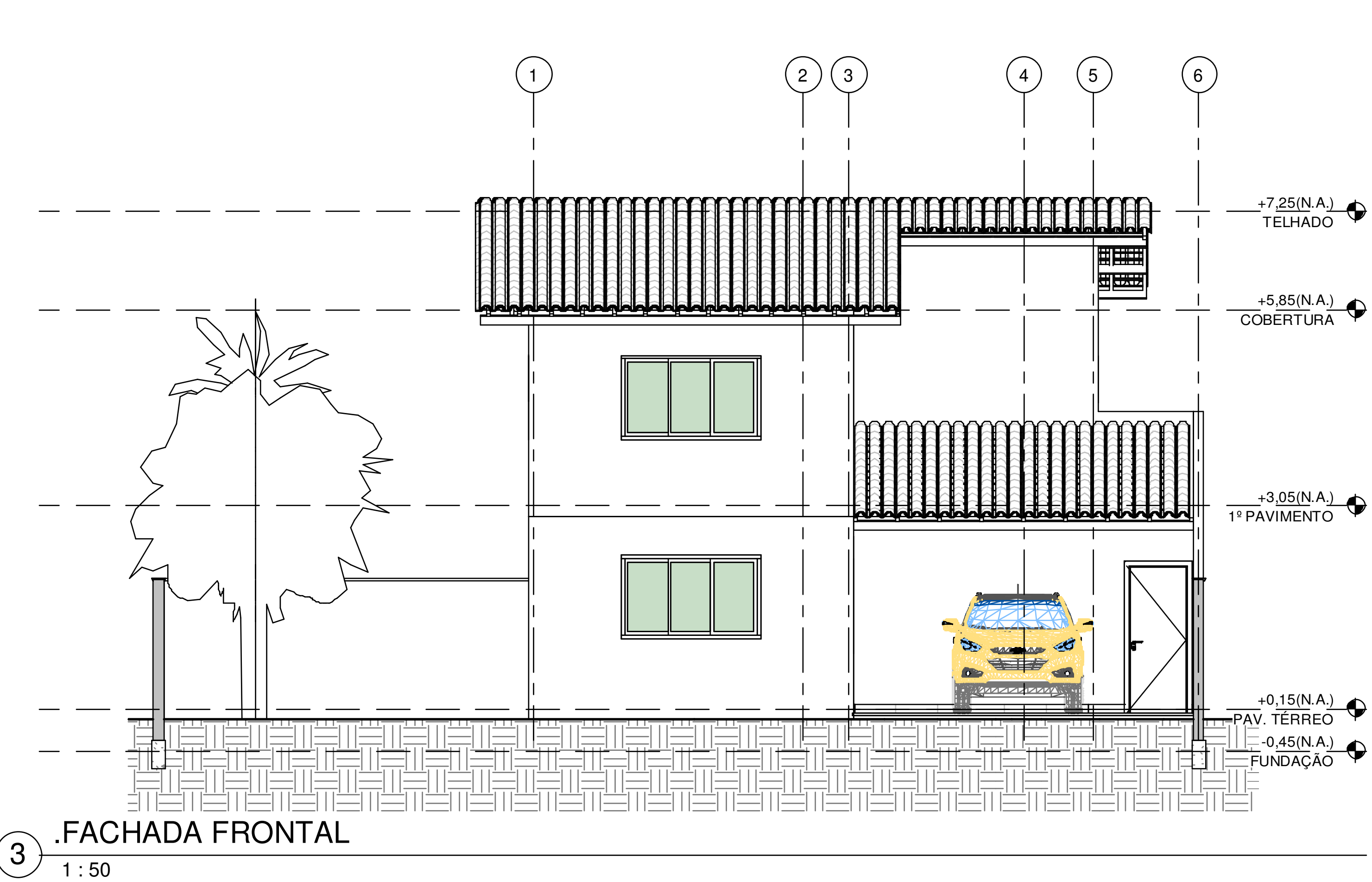

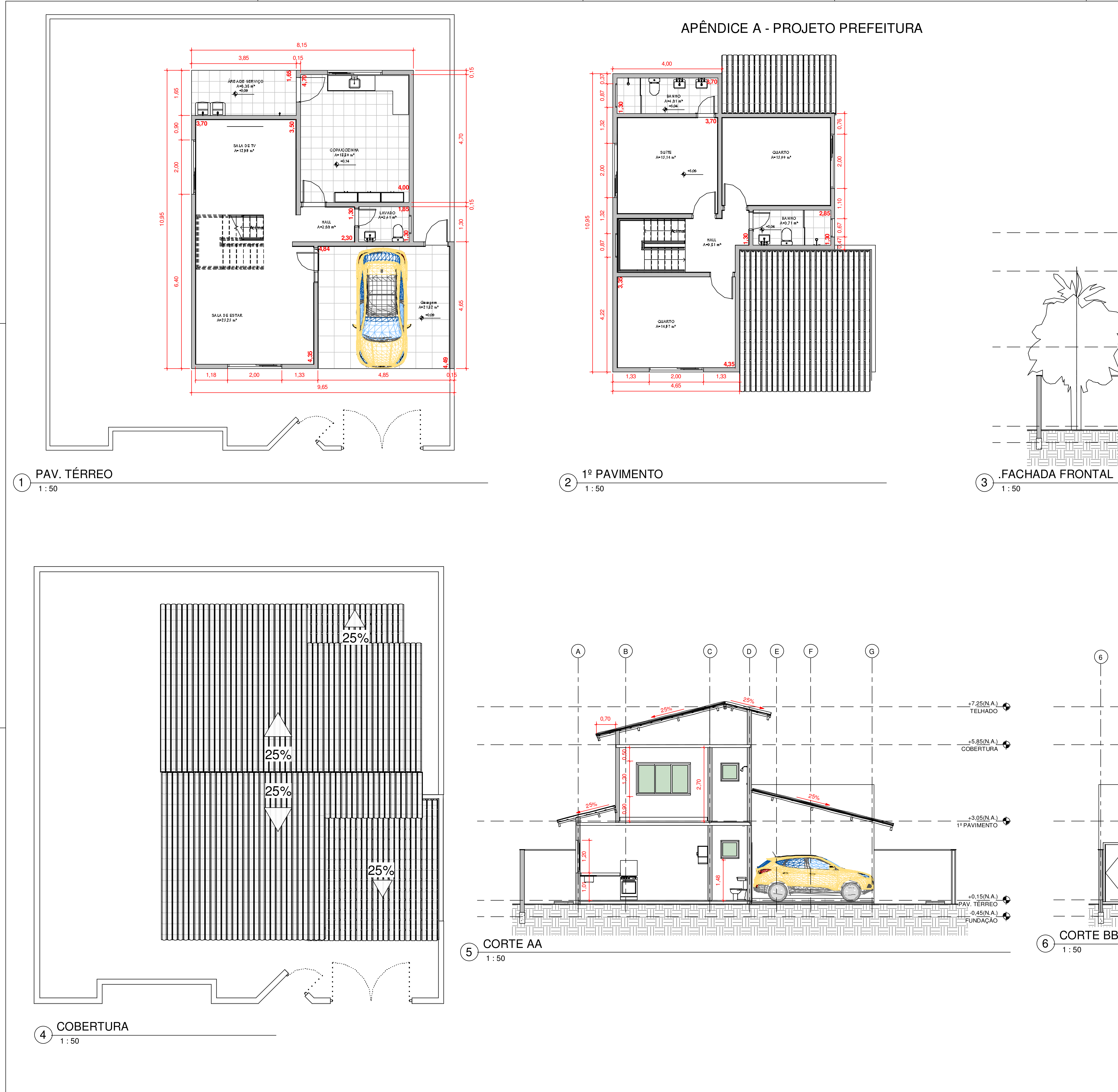

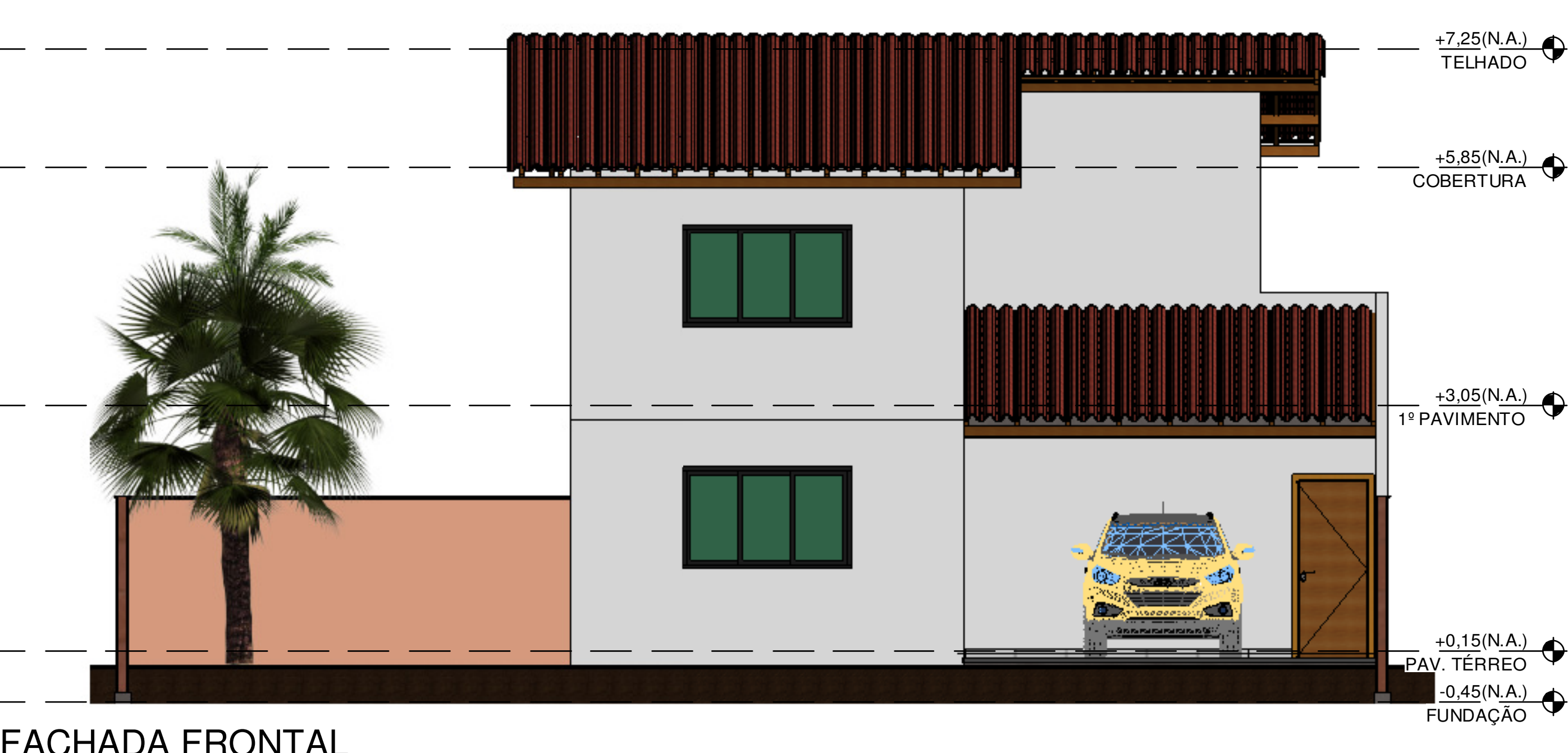

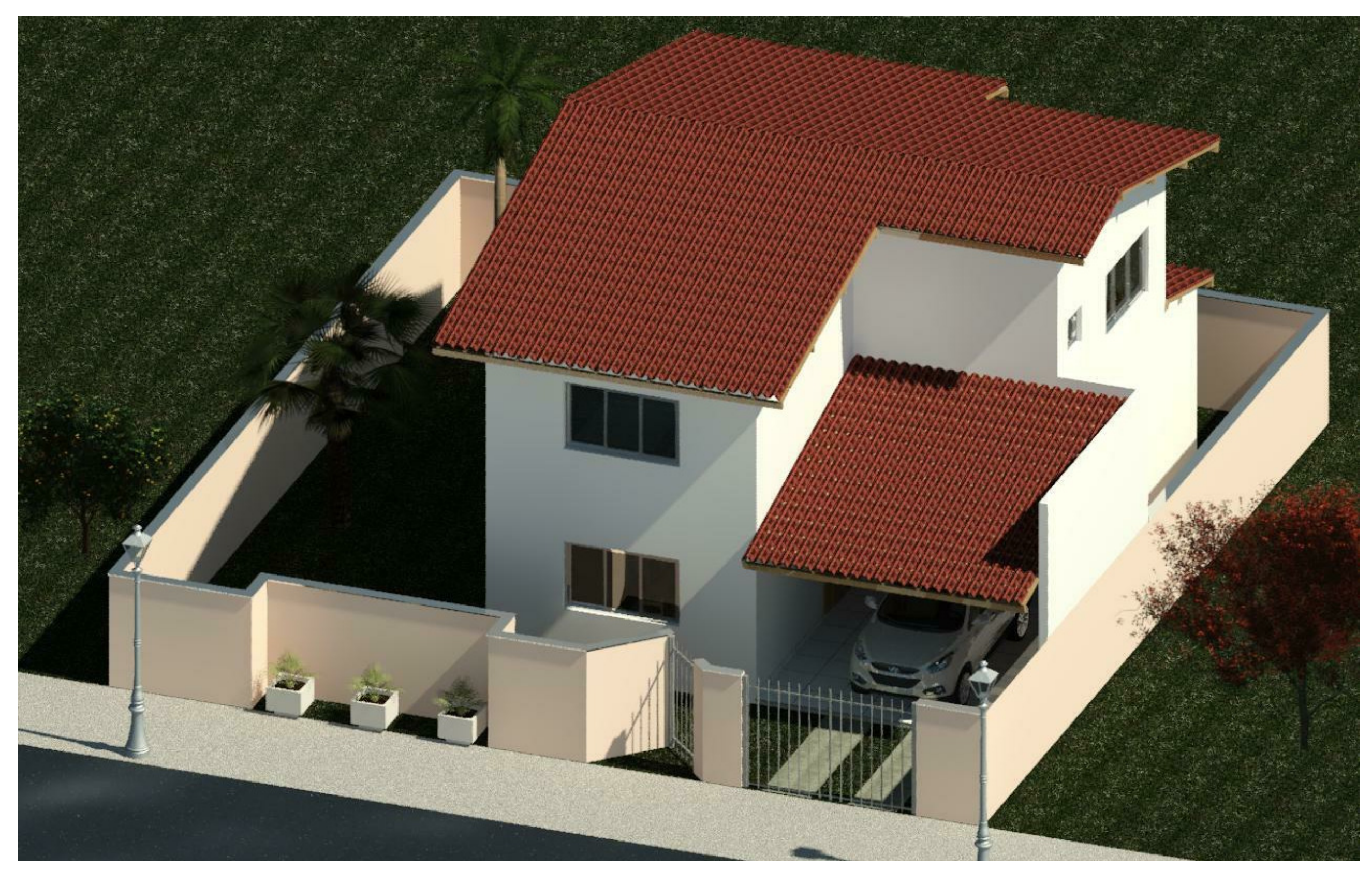

1 : 5FACHADA 3 $6 + 5$ 

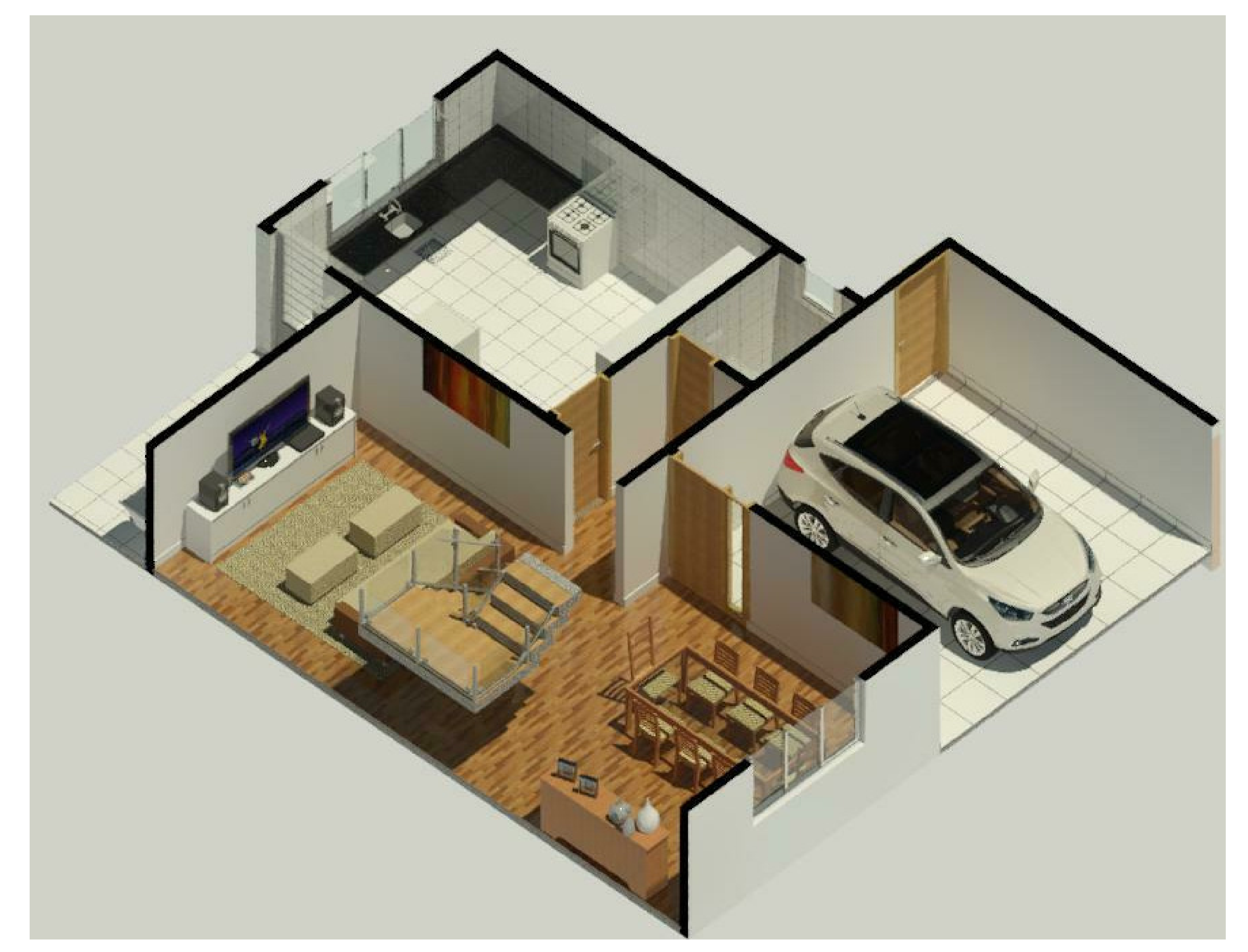

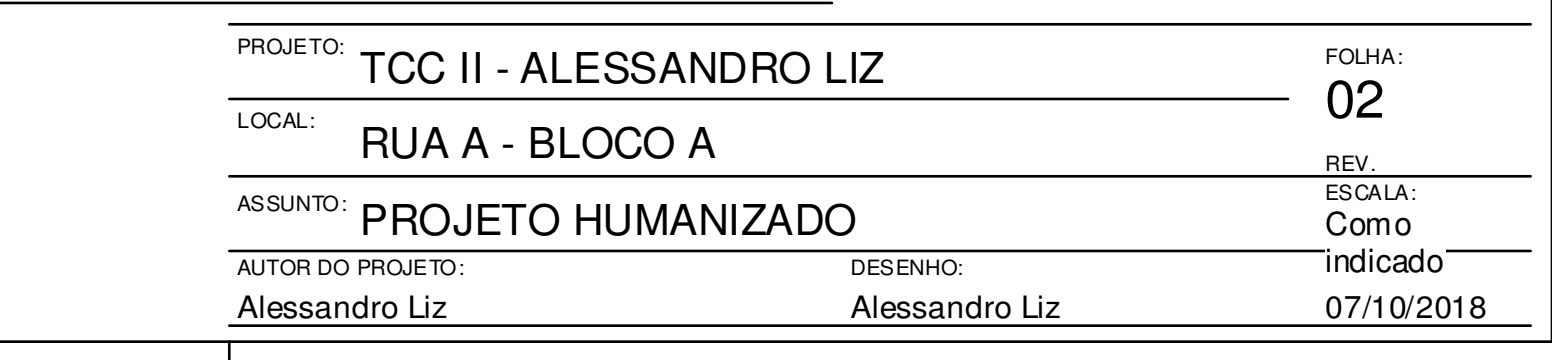

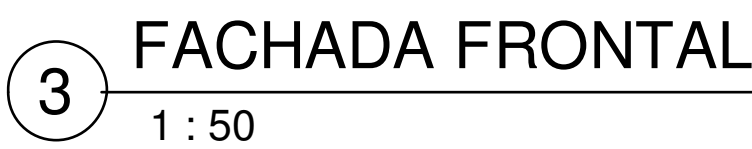

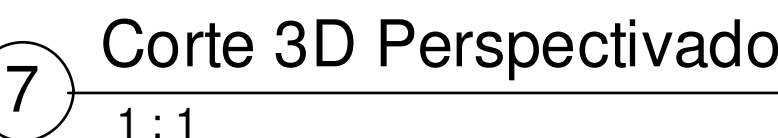

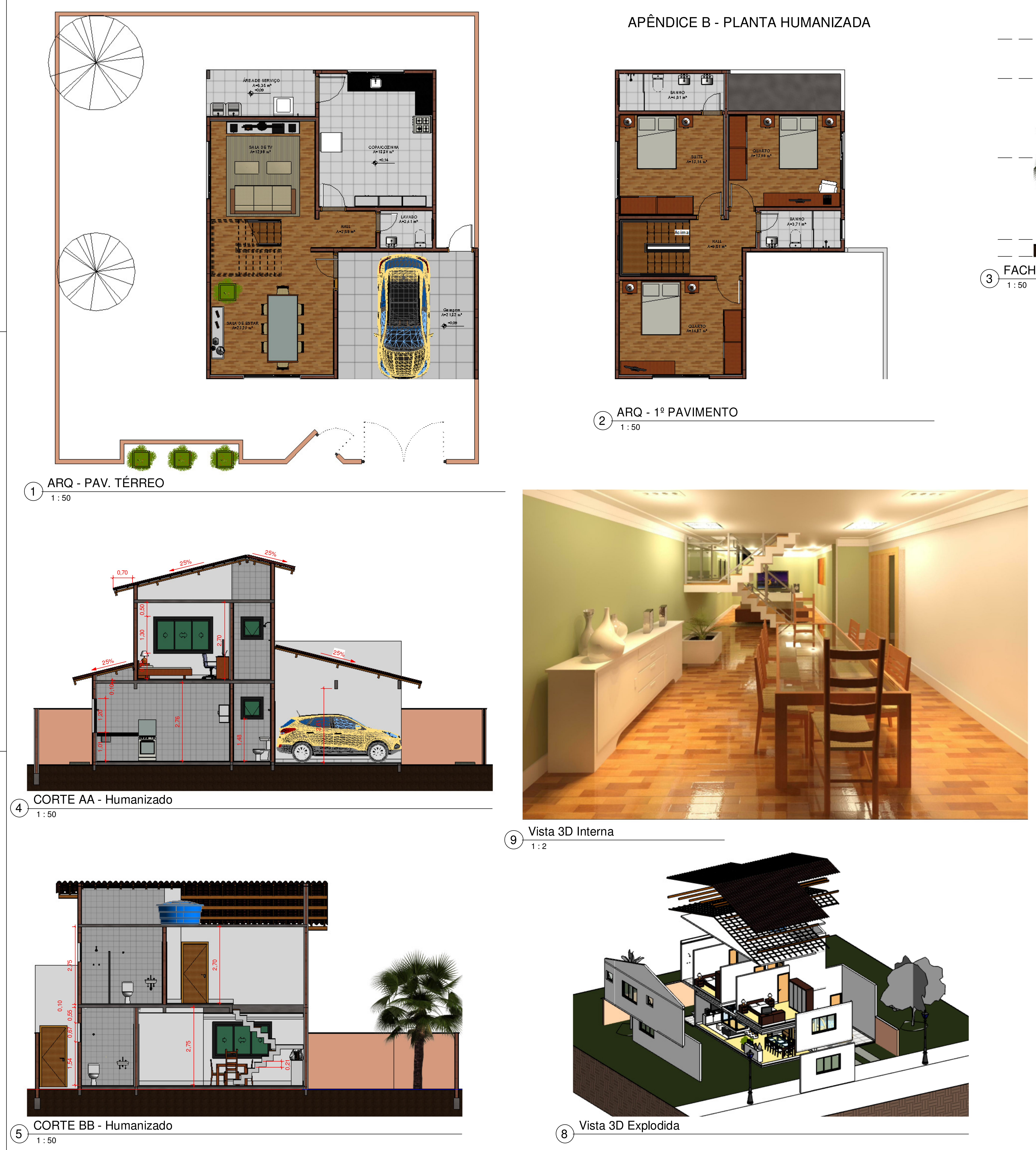

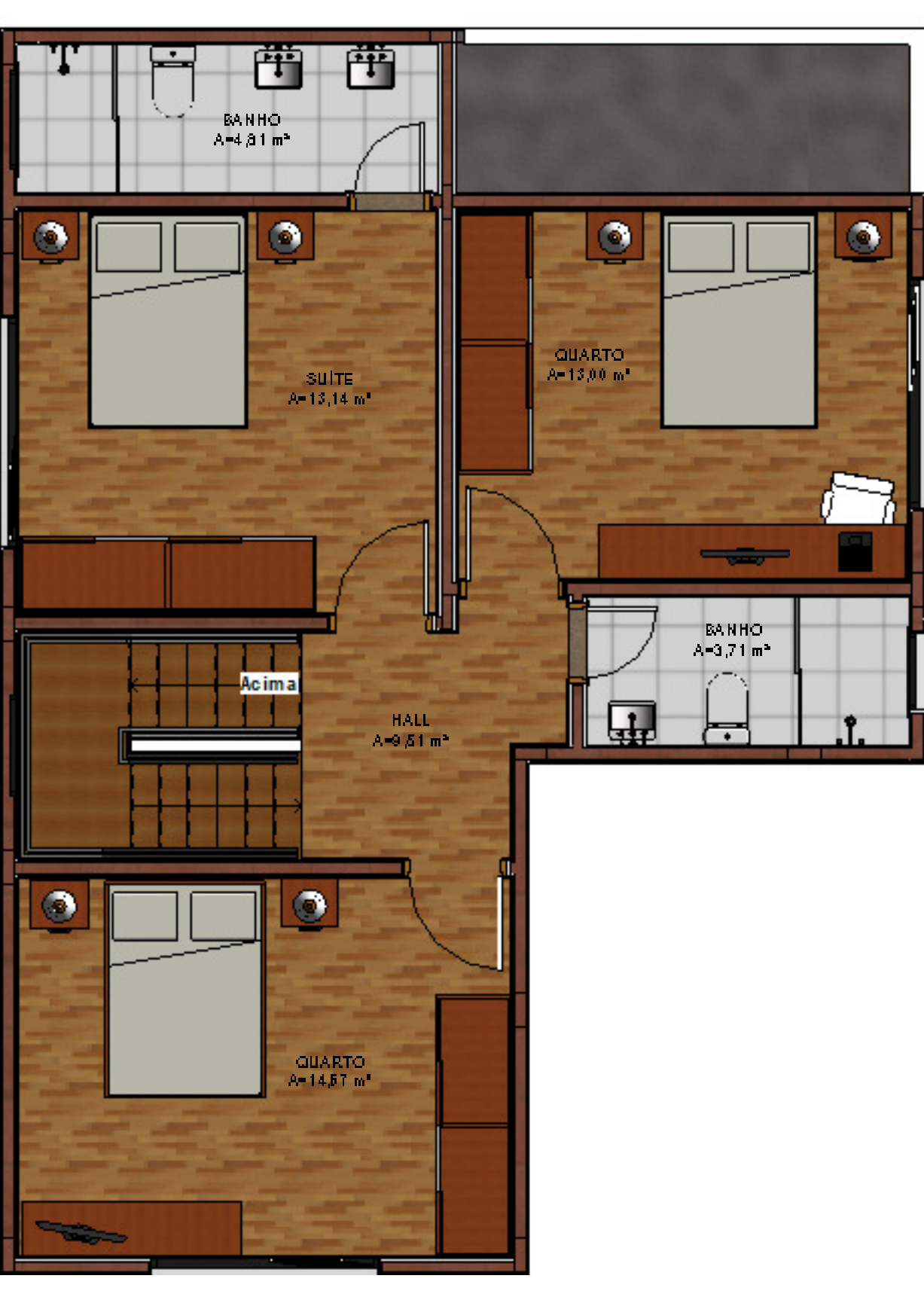

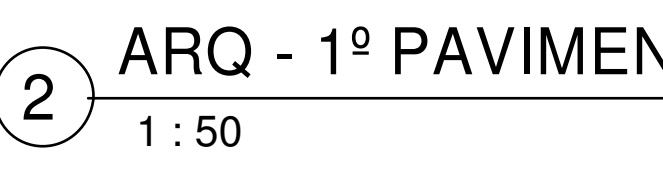

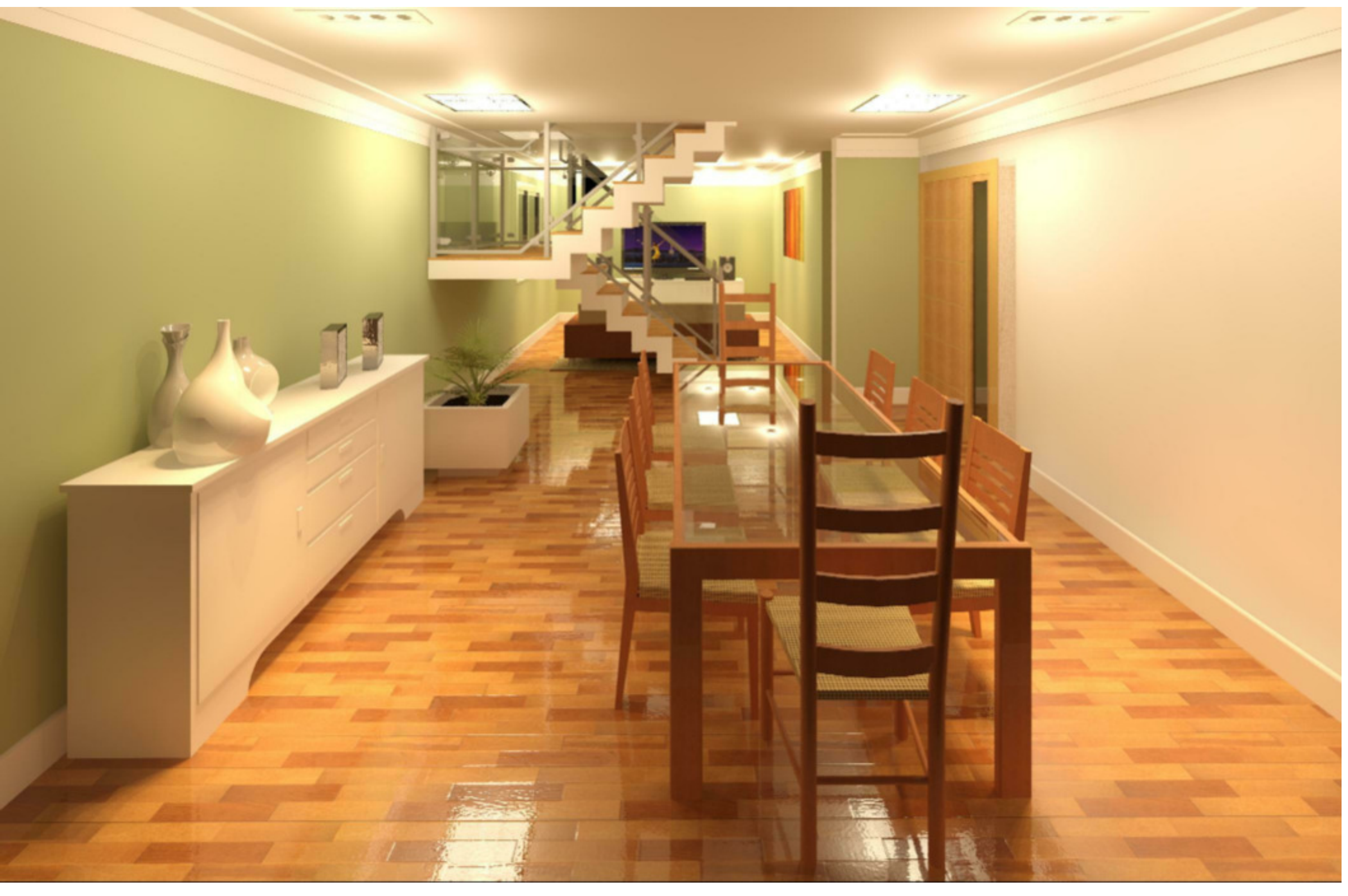

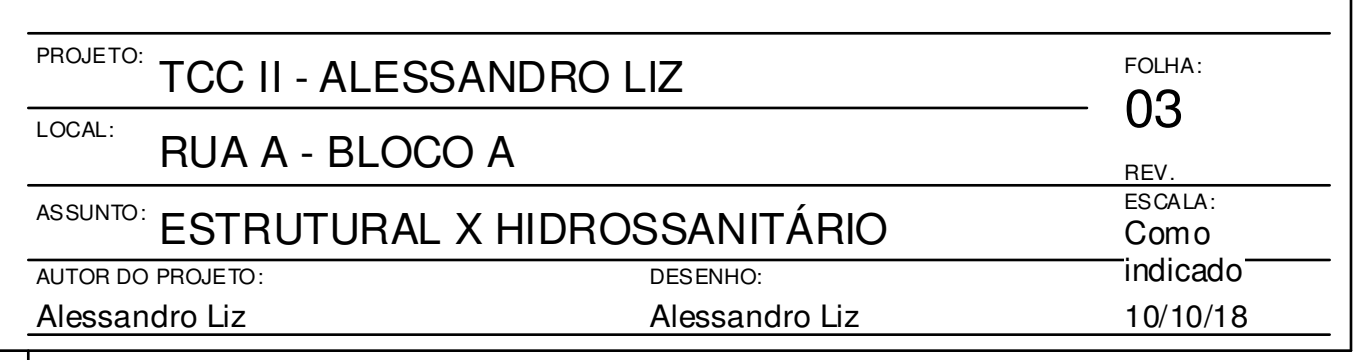

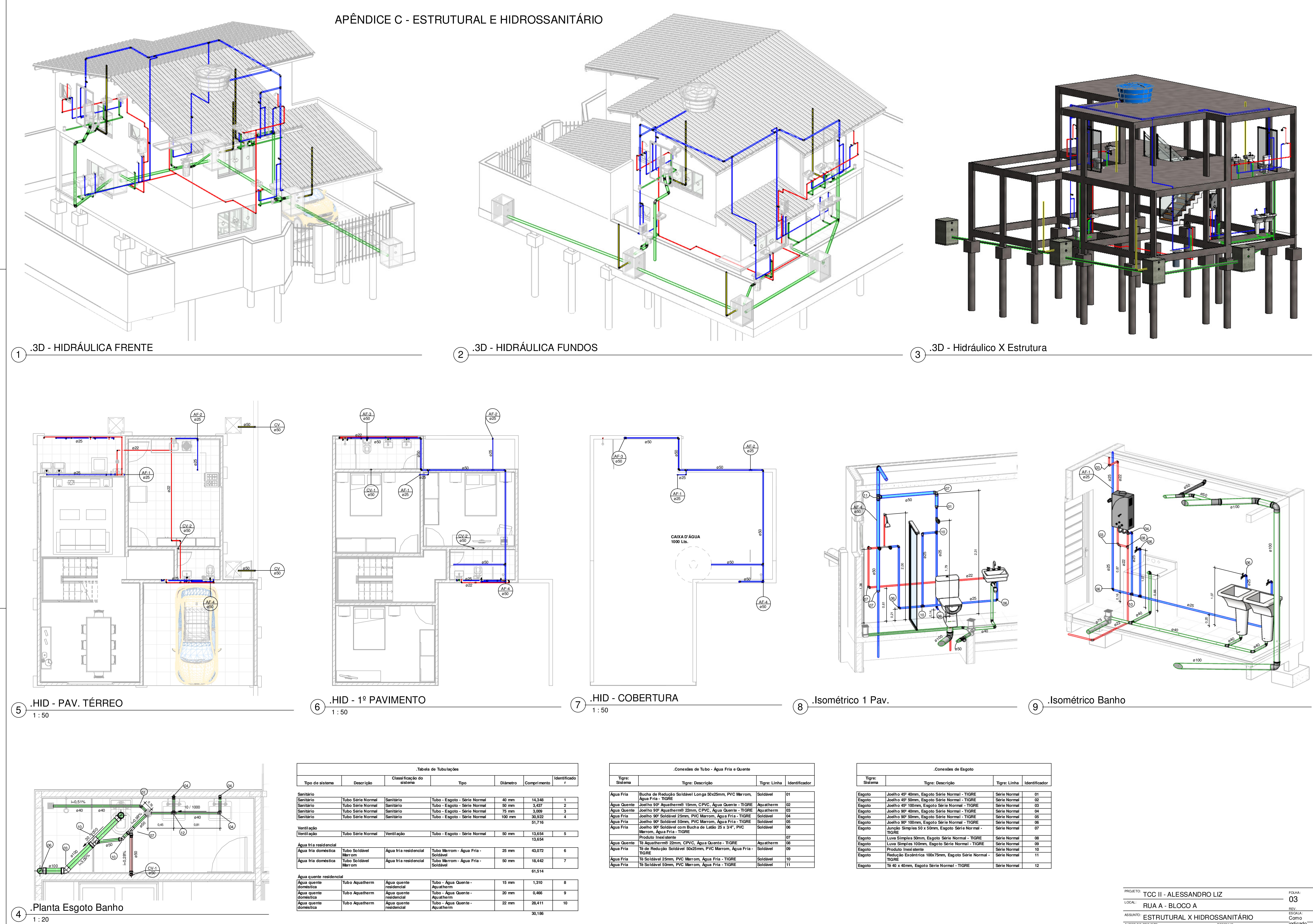

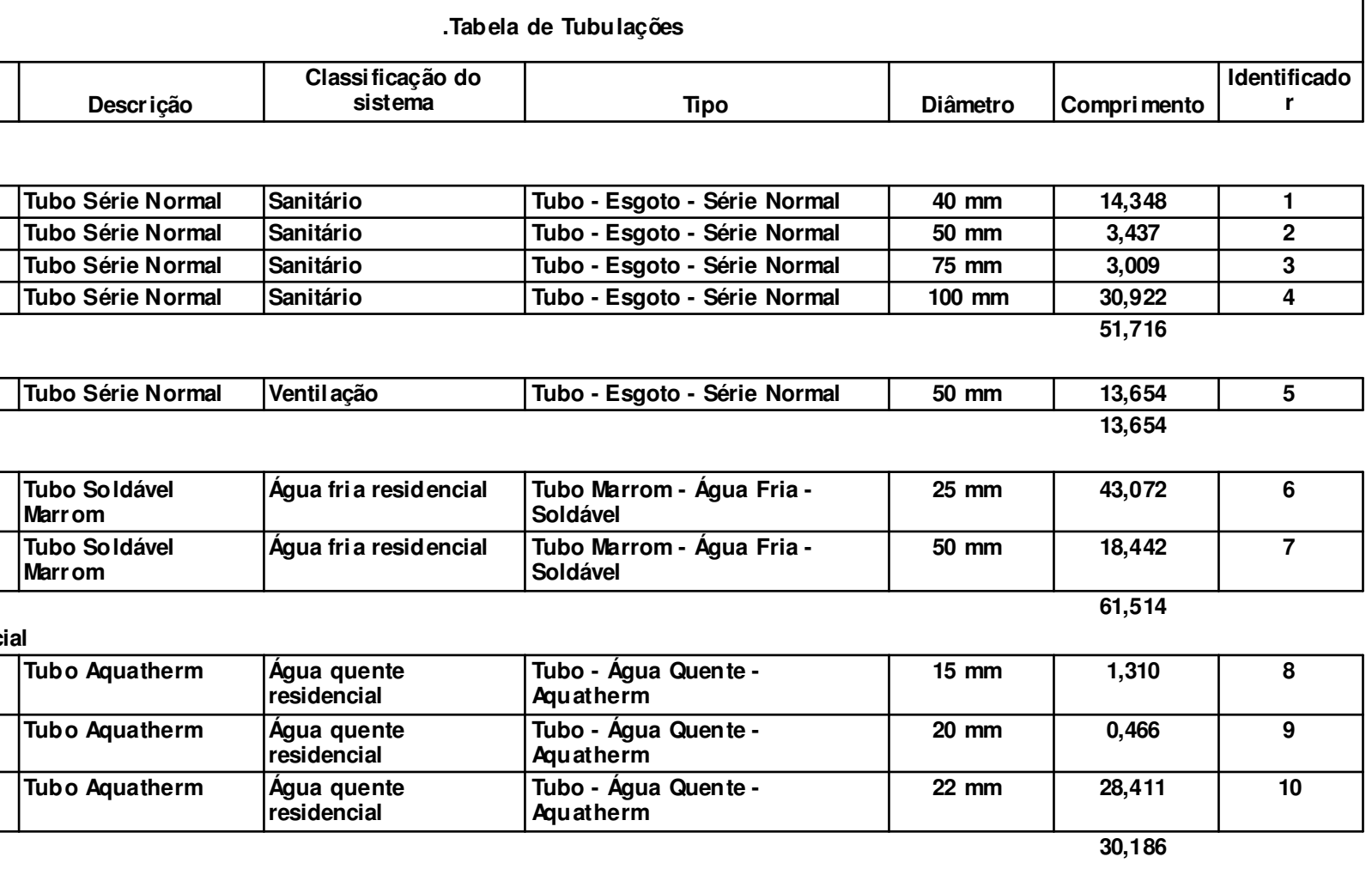

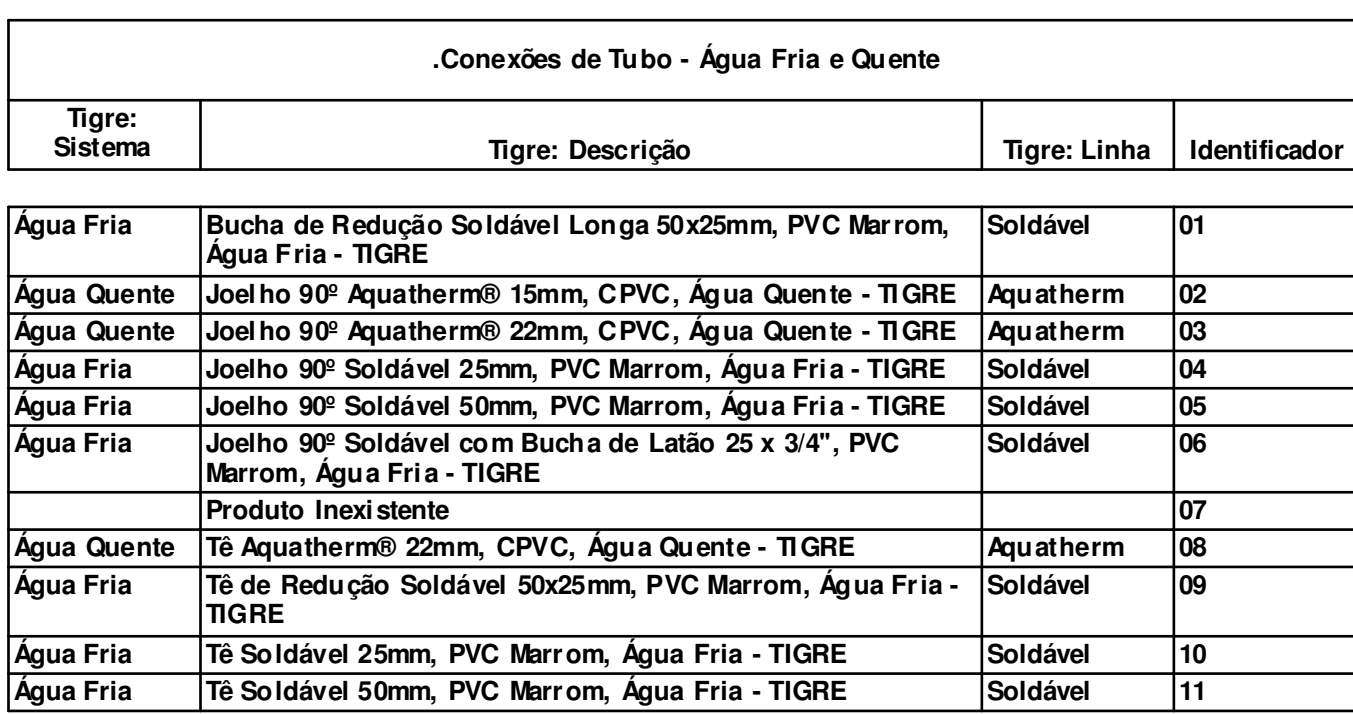

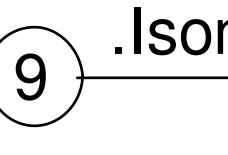

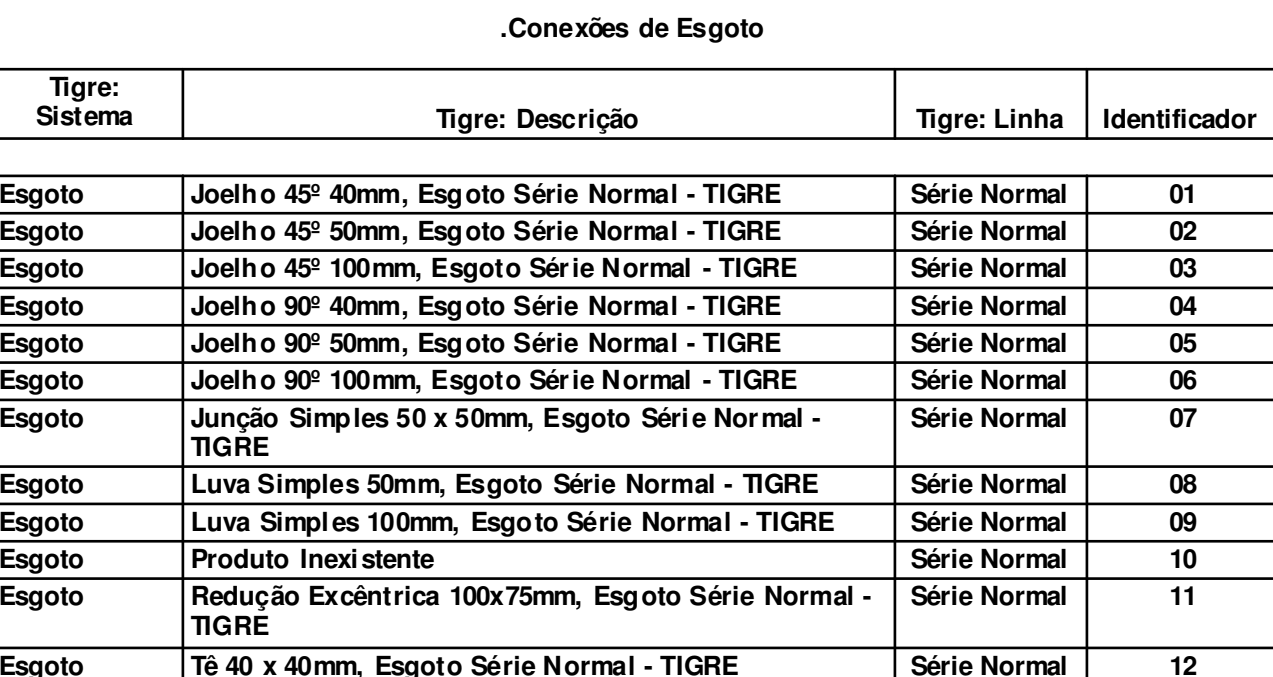